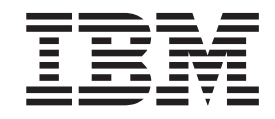

# Užívateľská príručka jednotky IBM Multi-Burner Plus

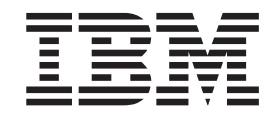

# Užívateľská príručka jednotky IBM Multi-Burner Plus

**Poznámka:** Pred použitím týchto informácií a produktu, ktorého sa týkajú, si prečítajte [Príloha D, "Servis a podpora",](#page-32-0) [Príloha E,](#page-34-0)  ["Prehlásenie IBM o obmedzenej záruke - Z125-4753-07 - 11/2002"](#page-34-0) a [Príloha F, "Vyhlásenia".](#page-50-0)

# **Obsah**

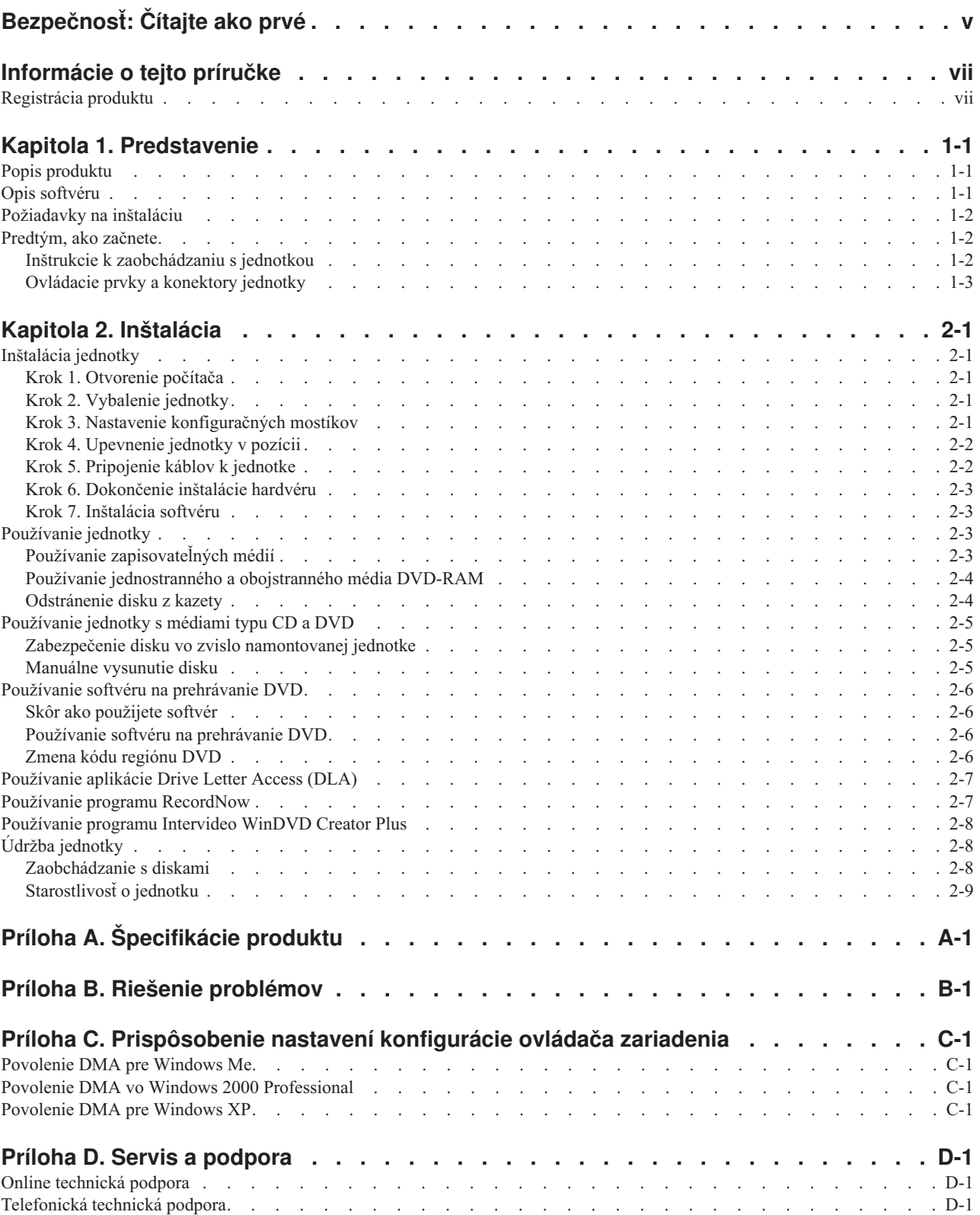

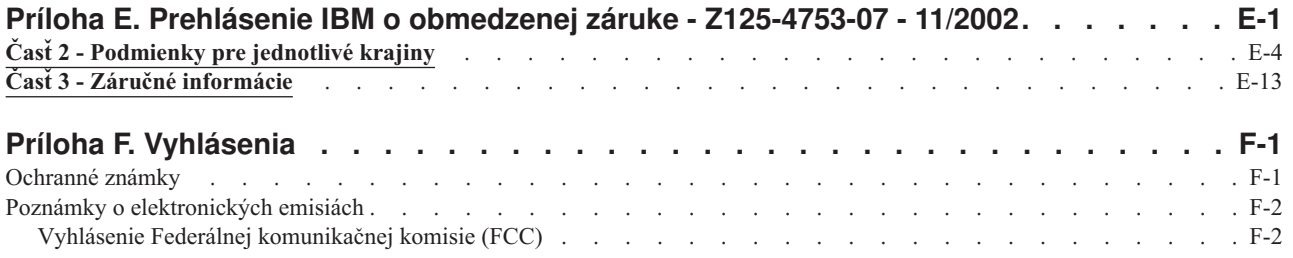

# <span id="page-6-0"></span>**Bezpečnosť: Čítajte ako prvé**

Pred inštaláciou tohto zariadenia si prečítajte bezpečnostné informácie

#### دات السلامة مج، يجب قراءة

Antes de instalar este produto, leia as Informações de Segurança.

在安装本产品之前, 请仔细阅读 Safety Information (安全信息)。

Prije instalacije ovog produkta obavezno pročitajte Sigurnosne Upute.

Před instalací tohoto produktu si přečtěte příručku bezpečnostních instrukcí.

Læs sikkerhedsforskrifterne, før du installerer dette produkt.

Ennen kuin asennat tämän tuotteen, lue turvaohjeet kohdasta Safety Information.

Avant d'installer ce produit, lisez les consignes de sécurité.

Vor der Installation dieses Produkts die Sicherheitshinweise lesen.

Πριν εγκαταστήσετε το προϊόν αυτό, διαβάστε τις πληροφορίες ασφάλειας (safety information).

לפני שתתקינו מוצר זה, קראו את הוראות הבטיחות.

A termék telepítése előtt olvassa el a Biztonsági előírásokat!

Prima di installare questo prodotto, leggere le Informazioni sulla Sicurezza.

製品の設置の前に、安全情報をお読みください。

본 제품을 설치하기 전에 안전 정보를 읽으십시오.

Пред да се инсталира овој продукт, прочитајте информацијата за безбедност.

Lees voordat u dit product installeert eerst de veiligheidsvoorschriften.

Les sikkerhetsinformasjonen (Safety Information) før du installerer dette produktet.

Przed zainstalowaniem tego produktu, należy zapoznać się z książką "Informacje dotyczące bezpieczeństwa" (Safety Information).

Antes de instalar este produto, leia as Informações sobre Segurança.

Перед установкой продукта прочтите инструкции по технике безопасности.

Pred inštaláciou tohto zariadenia si pečítaje Bezpečnostné predpisy.

Pred namestitvijo tega proizvoda preberite Varnostne informacije.

Antes de instalar este producto lea la información de seguridad.

Läs säkerhetsinformationen innan du installerar den här produkten.

安裝本產品之前,請先閱讀「安全資訊」。

# <span id="page-8-0"></span>**Informácie o tejto príručke**

Táto príručka obsahuje informácie o jednotke IBM® Multi-Burner Plus a je dostupná v nasledujúcich jazykoch:

- brazílska portugalčina
- čeština
- · angličtina
- · francúzština
- nemčina
- taliančina
- japončina
- ziednodušená čínština
- slovenčina
- španielčina
- · tradičná čínština
- turečtina

Táto príručka je rozdelená na nasledujúce časti:

# **Kapitola 1,** ″**Úvod**″

Táto kapitola uvádza popis produktu a softvéru a požiadavky na inštaláciu jednotky IBM Multi-Burner Plus.

### **Kapitola 2,** ″**Inštalácia**″

Táto kapitola obsahuje pokyny k inštalácii hardvéru a softvéru a návod na obsluhu jednotky IBM Multi-Burner Plus.

### **Prílohy**

Prílohy obsahujú nasledujúce informácie

- špecifikáciu produktu
- riešenie problémov
- v prispôsobenie konfiguračných nastavení ovládača zariadenia
- pomoc a servis
- záruka a poznámky

Nezabudnite si odložiť doklad o kúpe. Môžete ho potrebovať pri uplatňovaní záručného servisu.

# **Registrácia produktu**

Ďakujeme vám, že ste si zakúpili tento produkt spoločnosti IBM. Venujte trochu času registrácii svojho produktu a pošlite nám informácie, ktoré v budúcnosti pomôžu IBM pri poskytovaní lepších služieb. Vaša odozva je nápomocná pri vývoji pre vás dôležitých produktov a služieb, ako aj pri vývoji lepších spôsobov komunikácie s vami, našim zákazníkom. Zaregistrujte svoj produkt na webovej stránke IBM

http://www.ibm.com/pc/register

Spoločnosť IBM vám bude posielať informácie a aktualizácie pre zaregistrovaný produkt, pokiaľ v dotazníku na tejto internetovej stránke neuvediete, že nechcete dostávať takéto informácie.

# <span id="page-10-0"></span>**Kapitola 1. Predstavenie**

Táto kapitola obsahuje popisy produktu a softvéru a inštalačné požiadavky pre jednotku IBM Multi-Burner Plus.

# **Popis produktu**

Tento produkt je určený pre multimedálne aplikácie. Jednotka sa dodáva s CD, ktoré obsahuje softvér pre nasledujúce operačné systémy:

- Microsoft® Windows® 2000 Professional
- Microsoft Windows Millennium Edition (Me)
- Microsoft Windows XP

Balík produktu obsahuje nasledujúce súčasti:

- v *CD User's Guide and Software* (obsahuje užívateľskú príručku jednotky Multi-Burner Plus a softvérové aplikácie)
- Jednotku IBM Multi-Burner Plus
- Štyri skrutky na pripevnenie zariadenia (M3 x 5-mm, drážkové)
- Interný zvukový kábel typu "Y"
- Kábel IDE
- v Príručku na rýchly začiatok práce s jednotkou IBM Multi-Burner Plus
- v Príručku o laserovej bezpečnosti

Ak niektorá z položiek chýba, alebo je poškodená, kontaktujte miesto predaja. Odložte si doklad o kúpe; môžete ho potrebovať pri uplatňovaní záručného servisu. Pozrite si [Príloha D, "Servis a podpora", na strane D-1,](#page-32-0) kde nájdete informácie o technickej podpore.

Vaše zariadenie Multi-Burner Plus je kompatibilné s normou DVD Forum DVD-Multi Recorder a môže nahrávať a tiež čítať médiá DVD-RAM, DVD-RW a DVD-R (pre univerzálne, 650 nm). Vaša jednotka môže tiež nahrávať a čítať formáty DVD+RW, Alliance DVD+RW a DVD+R. Navyše môže vaša jednotka nahrávať médiá CD-R, CD-RW, (s rýchlosťou typu Standard, High-Speed a Ultra-Speed) a používa technológiu využívajúcu vyrovnávaciu pamäť na spoľahlivé nahrávanie CD. Vaša jednotka Multi-Burner Plus môže čítať množstvo ďalších formátov, ako sú napríklad DVD Video, Video CD, zvukové CD, multiple-session, XA CD a Kodak Photo CD. Jednotka Multi-Burner Plus je navrhnutá na inštaláciu do počítača s architektúrou IDE (Integrated Drive Electronics) alebo EIDE (enhanced IDE).

# **Opis softvéru**

CD *IBM Multi-Burner Plus User's Guide and Software* obsahuje nasledujúci softvér:

### v **Intervideo WinDVD Creator Plus**

Tento softvér vám umožňuje nahrávať videosúbory na médiá typu DVD-RW, DVD-R, DVD+RW a DVD+R, ktoré je možné prehrávať na väčšine prehrávačov DVD. Tento softvér môžete použiť aj na úpravu alebo zmenu vašich videozáznamov pred samotným nahrávaním. Podporované je aj nahrávanie DVD-RAM.

 Ak máte na počítači nainštalované analógové zaznamenávacie zariadenie alebo zariadenie IEEE 1394, potom môžete tento softvér použiť na záznam videa z kamery.

### v **IBM Drive Letter Access (DLA)**

Tento softvér umožňuje priamy zápis na médiá CD a DVD, použitím písmena označujúceho jednotku tak, ako pri zápise na disketu. Taktiež umožňuje formátovanie médií DVD-RAM, DVD-RW, DVD-R, DVD+RW a DVD+R. S DLA môžete kopírovať súbory metódou drag-and-drop, môžete vytvárať nové adresáre alebo ukladať súbory skoro z každej aplikácie priamo na jednotku Multi-Burner Plus.

### <span id="page-11-0"></span>v **UDF reader**

Tento softvér umožňuje inštaláciu softvéru na čítanie médií DVD-RAM, DVD-RW, DVD+RW a CD-RW na iné počítače s jednotkami DVD.

v **IBM RecordNow** 

Tento softvér umožňuje kopírovať CD, vytvárať zvukové CD, vytvárať MP3 CD a údajové CD. Program RecordNow môžete použiť aj na zápis údajov na disky DVD-RAM, DVD-RW, DVD-R, DVD+RW a DVD+R pre použitie na ďalších počítačoch alebo kompatibilných zariadeniach spotrebnej elektroniky.

v **IBM Simple Backup** 

Tento softvér umožňuje vytvoriť úplné alebo prírastkové zálohy vašich systémových súborov na médiá typu DVD-RAM, DVD-RW, DVD-R, DVD+RW, DVD+R, CD-R alebo CD-RW a taktiež umožňuje zotavenie vášho počítača po havárii.

v **Intervideo WinDVD** 

Tento softvér umožňuje na počítači prehrávať DVD videá alebo video súbory, ktoré sú uložené na vašom disku.

**Poznámka:** Niektoré grafické adaptéry, ako sú FIREGL, Intergraph a 3dLabs, nepodporujú prehrávanie DVD videa.

# **Požiadavky na inštaláciu**

Pred inštaláciou zariadenia skontrolujte, či váš systém spĺňa nasledujúce systémové požiadavky:

• Najslabší možný procesor: Intel<sup>®</sup> Pentium<sup>®</sup> alebo ekvivalentný

**Poznámka:** Pre autorizáciu a prehrávanie DVD je potrebný procesor Intel Pentium II 266MHz alebo novší a AGP 2X Video.

- v Minimálne požiadavky na RAM: 32 MB (Systémy s UMA: 64 MB)
- v Windows 2000 Professional, Windows Me alebo Windows XP
- Voľná 5.25-palcová pozícia pre jednotku
- v Voľné paralelné IDE pripojenie
- v 70 MB voľného diskového priestoru pre inštaláciu, 620 MB voľného diskového priestoru pre každú hodinu videa MPEG-1 v kvalite VCD a 2 GB voľného diskového priestoru pre každú hodinu videa MPEG-2 v kvalite DVD
- v Rozlíšenie obrazovky minimálne 1024 x 768 bodov, vyžadované pre funkciu autorizácie DVD
- Zvukový adaptér podporujúci vzorkovaciu frekvenciu 44.1 alebo 48 kHz
- Voliteľné stereo reproduktory

# **Predtým, ako začnete**

Skôr, ako nainštalujete zariadenie Multi-Burner Plus, prečítajte si informácie v nasledujúcich častiach.

# **Inštrukcie k zaobchádzaniu s jednotkou**

Tieto inštrukcie slúžia na ochranu zariadenia:

- v Zariadenie Multi-Burner Plus ponechajte v antistatickom obale až do chvíle, keď pôjdete jednotku nainštalovať. Pri inštalácii jednotky obmedzte svoj pohyb, pretože pohyb môže spôsobiť vznik statickej elektriny.
- v S jednotkou manipulujte opatrne. Pád alebo otrasy jednotky môžu spôsobiť poškodenie komponentov vo vnútri jednotky.
- v Nezapájajte napájacie alebo IDE káble nasilu. Mohli by ste poškodiť konektor alebo jednotku.

# <span id="page-12-0"></span>**Ovládacie prvky a konektory jednotky**

Nasledujúci obrázok vás informuje o umiestnení a funkcii ovládacích prvkov a konektorov jednotky.

# **Predný pohľad na jednotku**

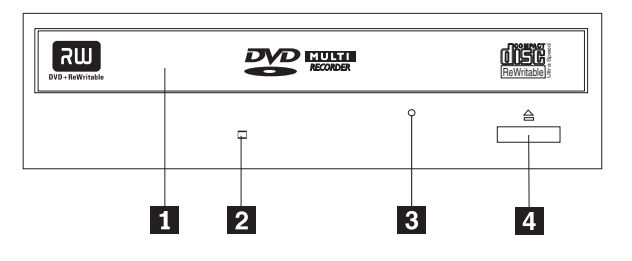

# 1-**Zásuvka disku**

Táto zásuvka slúži na zavedenie a vysunutie disku.

# 2-**Indikátor aktivity**

Táto kontrolka sa rozsvieti, ak jednotka číta z disku, zapisuje alebo prehráva disk.

# 3-**Otvor núdzového vysunutia**

Tento otvor poskytuje prístup k výsuvnému mechanizmu a slúži na núdzové odstránenie disku z jednotky.

# 4-**Tlačidlo Otvoriť/Zatvoriť**

Toto tlačidlo po stlačení otvára alebo zatvára zásuvku disku.

# **Zadný pohľad na jednotku**

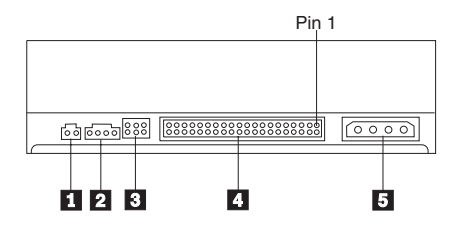

# **1** Vyhradený konektor

# 2-**Konektor zvukového výstupu**

Tento konektor vysiela analógový zvukový signál do zvukového adaptéra.

# 3-**Konfiguračné piny**

Tieto piny sa používajú na nastavenie konfigurácie jednotky.

# 4-**Port IDE**

Pripojenie jednotky ku káblu IDE.

# 5-**Konektor napájania**

Pripája jednotku k napájaciemu káblu.

# <span id="page-14-0"></span>**Kapitola 2. Inštalácia**

Táto kapitola obsahuje pokyny k inštalácii hardvéru a softvéru a návod na obsluhu jednotky IBM Multi-Burner Plus.

# **Inštalácia jednotky**

Pri inštalácii jednotky postupujte podľa nasledujúcich krokov:

# **Krok 1. Otvorenie počítača**

- 1. Vypnite počítač a všetky pripojené zariadenia.
- 2. Odpojte z počítača všetky napájacie káble a pripojené zariadenia.
- 3. Demontujte kryt počítača. Návod na odstránenie krytu nájdete v dokumentácii vášho počítača.

# **Krok 2. Vybalenie jednotky**

- 1. Pred otvorením antistatického balíka, v ktorom je jednotka zabalená, sa balíkom dotknite neizolovaného kovového povrchu na minimálne dve sekundy. Toto odvedie statickú elektrinu z balíka a vášho tela.
- 2. Vyberte jednotku z obalu.

 Ak musíte z nejakého dôvodu jednotku položiť, umiestnite antistatický obal na rovný a mäkký povrch a jednotku položte na tento obal.

# **Krok 3. Nastavenie konfiguračných mostíkov**

Jednotku IBM Multi-Burner Plus môžete pomocou umiestnenia konfiguračného mostíka na konfiguračné piny podľa priloženého obrázka nakonfigurovať ako zariadenie typu master 1, slave 2 klebo cable-select 3.

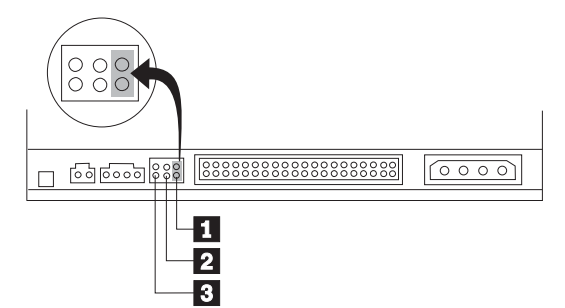

Na určenie správnej konfigurácie jednotky použite nasledujúci návod.

- v Ak je jednotka jediným zariadením pripojeným ku káblu IDE, nakonfigurujte ju ako zariadenie typu master. Toto je prednastavená konfigurácia.
- v Ak bude jednotka druhým zariadením na kábli IDE, nakonfigurujte ju ako jednotku typu slave. Druhé zariadenie pripojené ku káblu IDE musí byť nakonfigurované ako zariadenie typu master. V niektorých prípadoch, ak je druhé zariadenie na kábli IDE nakonfigurované ako zariadenie typu slave, musí byť jednotka pevného disku nakonfigurovaná pomocou konfiguračného mostíka ako "zariadenie typu master s prítomným zariadením typu slave". Viac informácií o nastavení konfiguračných mostíkov na iných zariadeniach nájdete v dokumentácii vášho počítača.
- v Niektoré počítače používajú špeciálne káble ATA s dvoma vyčlenenými vodičmi v konektoroch zariadenia, ktoré slúžia na konfiguráciu jednotky prostredníctvom kábla namiesto konfigurácie prostredníctvom konfiguračných mostíkov. Umiestnenie konfiguračného mostíka na konfiguračné piny do pozície cable-select použite iba pre počítače, ktoré sú vybavené týmito špeciálnymi káblami. V dokumentácii vášho počítača si pozrite, či váš adaptér ATA vyžaduje, aby bol konfiguračný mostík umiestnený do pozície cable-select.

 Ak umiestnite konfiguračný mostík do pozície cable-select, kábel IDE podľa pozície jednotky na kábli automaticky priradí jednotke nastavenie typu master alebo slave. Pre tento spôsob zapojenia musíte použiť nastavenie typu

<span id="page-15-0"></span>cable-select bez ohľadu na to, či je jednotka jediným zariadením alebo druhým zariadením pripojeným ku káblu. Zariadenie, ktoré sa nachádza najbližšie k radiču IDE, je automaticky zariadením typu master. Všetky ostatné zariadenia na kábli IDE musia byť tiež nastavené na typ cable-select.

# **Krok 4. Upevnenie jednotky v pozícii**

### **Upozornenie**

Na upevnenie jednotky použite skrutky M3 x 5-mm, dodané spolu so zariadením. Použitie príliš dlhých skrutiek by mohlo poškodiť jednotku.

 Túto jednotku je možné do počítača nainštalovať vodorovne alebo zvislo. Ak jednotku pripevníte zvislo, budete vždy musieť vložené disky pred zasunutím podnosu do jednotky zabezpečiť, pretože inak ich nebude jednotka schopná správne čítať.

- 1. Zasuňte jednotku do príslušnej pozície. Váš počítač môže vyžadovať vykonanie inštalačných procedúr pre úložné zariadenia. Viac informácií o úložných zariadeniach nájdete v dokumentácii, dodávanej s vaším počítačom.
- 2. Zarovnajte otvory pre skrutky v ráme s otvormi so závitmi na jednotke alebo na montážnej konzole.
- 3. Voľne naskrutkujte skrutky, aby ste skontrolovali ich pozíciu. Obyčajne sú použité dve skrutky na každej strane. Overte, či je zarovnanie správne; utiahnite skrutky, aby ste jednotku upevnili. Nedoťahujte ich príliš silno.

# **Krok 5. Pripojenie káblov k jednotke**

Spôsob pripojenia káblov k jednotke si môžete pozrieť na nasledujúcom obrázku.

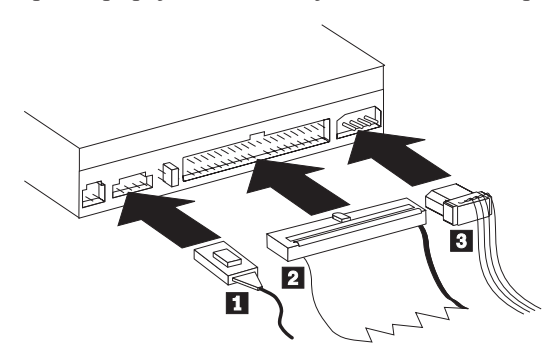

Nasledujúci obrázok zobrazuje interný zvukový kábel, dodávaný spolu so zariadením.

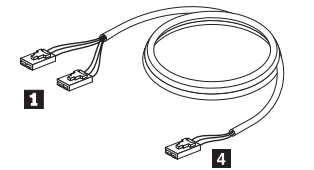

- **Poznámka:** Niektoré počítače majú menší konektor, čo je nekompatibilné s interným zvukovým konektorom, ktorý je dodávaný spolu s jednotkou. Ak má váš počítač tento typ konektora, možno budete potrebovať kúpiť nový zvukový kábel.
- 1. Pripojte konektor 4 nterného zvukového kábla k príslušnému konektoru na systémovej doske.
- 2. Pripojte jeden z dvoch konektorov 1 merného zvukového kábla ku konektoru zvukového výstupu na jednotke. Ak máte vo svojom počítači ďalší optický disk, môžete k nemu pripojiť druhý konektor.
- 3. Konektor na 40-žilovom kábli IDE 2 pripojte do konektora IDE na jednotke. Zarovnajte kábel tak, aby farebne označený okraj bol najbližšie ku konektoru pre napájací kábel 3-. Ak k portu IDE nie je pripojený žiadny kábel alebo ak je na kábli IDE vášho počítača iba jeden konektor pre zariadenie, použite kábel IDE, ktorý je dodaný spolu so zariadením. Kábel IDE môže obsahovať maximálne tri konektory. Keď pripájate na kábel IDE len jedno zariadenie, najlepšiu kvalitu signálu dosiahnete, ak pripojíte jeden koniec kábla k portu IDE a druhý koniec kábla k zariadeniu. Nepoužívajte stredný konektor.

<span id="page-16-0"></span>Ak ku káblu IDE pripájate dve zariadenia, pripojte jeden koniec kábla k portu IDE a zariadenia typu master a slave pripojte do zostávajúcich konektorov na druhej strane. Veľa počítačov obsahuje dva káble na pripojenie maximálne štyroch zariadení ATA. Keď chcete dosiahnuť najlepší výkon, pripojte rýchle zariadenia (jednotky pevných diskov) ku káblu, ktorý je pripojený k primárnemu portu IDE a iné pomalšie zriadenia (jednotky CD-ROM, páskové jednotky, disketové jednotky) pripojte ku káblu, ktorý je pripojený k sekundárnemu portu IDE.

4. Pripojte 4-pinový napájací kábel **3** k napájaciemu konektoru jednotky.

 Zabezpečte, aby káble neboli zovreté alebo stlačené krytom počítača a aby boli všetky káble, vrátane napájacích káblov, pevne pripojené.

# **Krok 6. Dokončenie inštalácie hardvéru**

- 1. Zaistite, aby bola jednotka pevne primontovaná a aby boli všetky konektory pevne pripojené.
- 2. Zaistite, aby káble neboli stlačené krytom počítača a aby neblokovali ventilátor napájacieho zdroja alebo prúdenie vzduchu.
- 3. Namontujte kryt počítača.
- 4. Pripojte všetky externé zariadenia.
- 5. Pripojte všetky napájacie káble do elektrických zásuviek.

# **Krok 7. Inštalácia softvéru**

Všetok softvér pre vašu jednotku sa nachádza na CD *User's Guide and Software.* CD *User's Guide and Software*  obsahuje túto užívateľskú príručku a programy IBM RecordNow, IBM Simple Backup, IBM DLA, Intervideo WinDVD a WinDVD Creator Plus. Softvér nainštalujete podľa nasledujúceho postupu:

- 1. Vložte do jednotky CD *User's Guide and Software*. Ak sa CD spustí automaticky, choďte na krok 6.
- 2. Ak sa CD nespustí automaticky, kliknite na **Start** a následne na **Run**.
- 3. Zadajte e:\launch.bat, kde *e* je písmeno označenia jednotky CD alebo DVD.
- 4. Kliknite na tlačidlo **OK**.
- 5. Vyberte jazyk.
- 6. Vyberte softvér, ktorý chcete nainštalovať.
- 7. Postupujte podľa zobrazovaných inštrukcií.
- 8. Po inštalácii softvéru počítač reštartujte.
- 9. Tento postup zopakujte pre každú softvérovú aplikáciu.

**Poznámka:** Na zabezpečenie úplnej funkčnosti jednotky, nainštalujte všetky softvérové aplikácie, zobrazené v okne prehliadača.

# **Používanie jednotky**

Táto časť obsahuje informácie o používaní jednotky IBM Multi-Burner Plus.

# **Používanie zapisovateľných médií**

Jednotka IBM Multi-Burner Plus môže nahrávať na nasledujúce typy médií:

- v **DVD-RAM**: Médium s možnosťou viacerých zápisov, optimalizované na ukladanie údajov. Médium DVD-RAM je možné čítať väčšinou moderných jednotiek DVD-ROM, ale nie je ho možné čítať niektorými prehrávačmi DVD.
- v **DVD-R**: Médium umožňujúce len jediný zápis, s najlepšou kompatibilitou s prehrávačmi DVD a počítačmi. Médium DVD-R je možné čítať skoro každým typom jednotky DVD-ROM a prehrávačom DVD.
- v **DVD-RW**: Médium s možnosťou viacerých zápisov, ktoré je možné čítať väčšinou prehrávačov DVD a skoro všetkými počítačmi. Niektoré staršie prehrávače DVD možno nebudú schopné toto médium čítať.
- v **DVD+R**: Médium umožňujúce len jediný zápis, s dobrou kompatibilitou s prehrávačmi DVD a počítačmi. Staršie prehrávače DVD a počítačové jednotky DVD-ROM možno nebudú schopné toto médium čítať.
- v **DVD+RW**: Médium s možnosťou viacerých zápisov, ktoré je možné čítať väčšinou prehrávačov DVD. Staršie počítačové jednotky DVD-ROM a prehrávače DVD možno nebudú schopné toto médium čítať.
- v **CD-R**: Médium umožňujúce len jediný zápis, ktoré je možné čítať väčšinou prehrávačov CD a DVD.
- v **CD-RW**: Médium s možnosťou viacerých zápisov, ktoré je možné čítať mnohými prehrávačmi CD a DVD.

# <span id="page-17-0"></span>**Používanie jednostranného a obojstranného média DVD-RAM**

Médiá DVD-RAM sú dostupné v jednostrannej aj obojstrannej verzii.

Verzie s kapacitou 2.6 GB a 4.7 GB sú jednostranné. Verzie s kapacitou 9.4 GB sú obojstranné. Ak chcete sprístupniť informácie na oboch stranách média, musíte vybrať médium z jednotky, otočiť ho a znova vložiť do jednotky.

# **Odstránenie disku z kazety**

Médium DVD-RAM je dostupné vo forme samostatného disku alebo vo forme disku v kazete. Ak chcete použiť v jednotke IBM Multi-Burner Plus médium v kazete, musíte disk najskôr z kazety vybrať.

**Poznámka:** Médiá v kazetách typu 1 nie je možné z kazety vybrať, a preto sa nedajú v tejto jednotke používať. Všetky ostatné typy kaziet (2-9) umožňujú vyberanie a médiá z nich môžu byť použité v jednotke IBM Multi-Burner Plus.

# **Odstránenie disku z kazety**

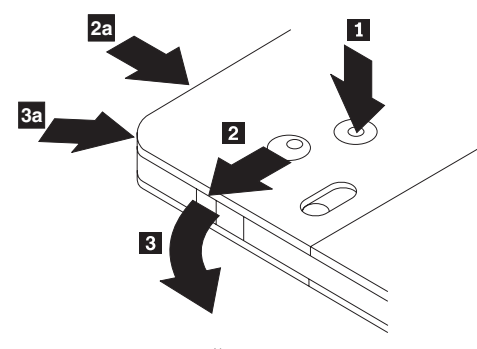

Pomocou hrotu guľôčkového pera stlačte a uvoľnite západku zámku 1. Na vybratie disku použite guľôčkové pero, ktorým zatlačíte smerom nadol zámok veka 2 a otvorte veko kazety 3. Keď je veko kazety otvorené, môžete vybrať disk.

Poznámka: Zámok kazety sa nachádza v bočnej časti niektorých kaziet. Pozrite si vyššie uvedený obrázok 2a a  $3a$ .

#### **Upozornenie**

Pri manipulácii so samostatným diskom sa nedotýkajte záznamovej oblasti.

# **Vrátenie disku do kazety**

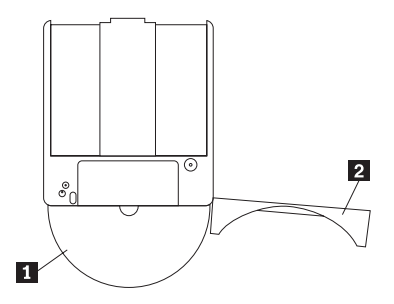

Pri vracaní disku do kazety zarovnajte stranu disku s potlačou **1** s vrchnou stranou kazety DVD-RAM. Disk vložte dovnútra a zatvorte veko kazety 2-. Pri zatvorení veka sa ozve cvaknutie.

# **Inštrukcie k zaobchádzaniu**

Pri manipulácii s vybratým diskom buďte opatrný. Prachové častice, odtlačky prstov, mastnota alebo škrabance môžu narušiť nahrávanie aj prehrávanie média. Na čistenie média používajte čistiacu sadu na CD. Disk čistite jemnou a

<span id="page-18-0"></span>suchou látku. Na čistenie povrchu disku nepoužívajte rozpúšťadlá. Na označenie disku používajte fixku a píšte len na stranu s potlačou alebo na kazetu. Disk nevystavujte priamemu slnečnému svetlu, vysokým teplotám ani vlhkosti. Nenalepujte štítky na žiadnu stranu disku.

# **Používanie jednotky s médiami typu CD a DVD**

Pri čítaní údajových diskov postupujte takto:

- 1. Zapnite počítač.
- 2. Stlačte tlačidlo **Otvoriť/Zatvoriť** na prednej časti jednotky.
- 3. Položte na podnos disk s potlačou smerom nahor.
- 4. Zasuňte podnos stlačením tlačidla **Otvoriť/Zatvoriť** alebo jemným zatlačením na podnos v smere jeho zasunutia.

**Upozornenie:** Jednotku neotvárajte pomocou páčenia a ani zasúvaním rôznych cudzích predmetov do jednotky.

- 5. Počkajte, kým kontrolka aktivity jednotky zhasne; potom dvakrát kliknite na **My Computer**.
- 6. Dvakrát kliknite na ikonu CD-ROM alebo DVD-RAM/DVD-R/DVD-RW.

# **Zabezpečenie disku vo zvislo namontovanej jednotke**

Pri zavádzaní disku do zvislo namontovanej jednotky CD-RW postupujte takto:

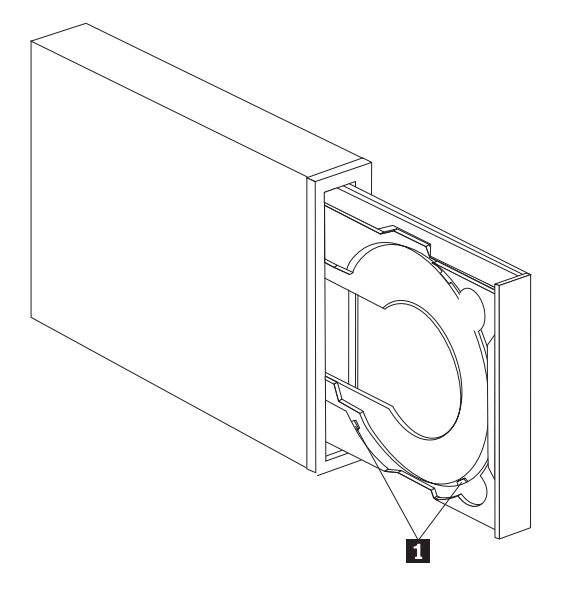

**Poznámka:** Podnos pre CD môže vyzerať inak, ako tu zobrazený podnos (podľa výrobcu).

- 1. Stlačte tlačidlo **Otvoriť/Zatvoriť**.
- 2. Položte CD na podnos a presvedčte sa, či je disk bezpečne vložený za úchytky pre zvislú montáž 1.
- 3. Zasuňte podnos stlačením tlačidla **Otvoriť/Zatvoriť** alebo jemným zasunutím.

**Poznámka:** CD s veľkosťou 8 cm a CD typu ″kreditná karta″ nie je možné vo zvislo namontovanej jednotke používať bez použitia špeciálneho adaptéra.

# **Manuálne vysunutie disku**

Ak stlačíte tlačidlo **Otvoriť/Zatvoriť** a podnos sa nevysunie, vypnite počítač. Vyrovnajte veľkú spinku na papiere tak, aby ste dostali tvar znázornený na obrázku. Vyrovnaný koniec musí byť dlhý minimálne 45 mm (1,8 palca). Tento vyrovnaný koniec zasuňte do otvoru pre manuálne vysunutie na prednom paneli jednotky (pozrite si časť ["Ovládacie](#page-12-0)  [prvky a konektory jednotky" na strane 1-3\)](#page-12-0). Spinku zasúvajte do otvoru, kým sa nevysunie podnos. Jemne vytiahnite

<span id="page-19-0"></span>podnos tak, aby bolo možné vybrať CD.

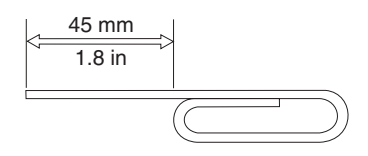

# **Používanie softvéru na prehrávanie DVD**

Táto časť opisuje spôsob používania a prispôsobenia softvéru na prehrávanie DVD. Aktuálne informácie o softvéri na prehrávanie DVD nájdete v súbore Readme na CD *User's Guide and Software*.

# **Skôr ako použijete softvér**

Program WinDVD vyžaduje pre svoje fungovanie kompatibilný ovládač videozariadenia a riadenie zbernice IDE. Pozrite si [Príloha C, "Prispôsobenie nastavení konfigurácie ovládača zariadenia", na strane C-1,](#page-30-0) kde nájdete informácie o povolení riadenia zbernice DMA a o umiestnení ovládačov videozariadenia.

# **Používanie softvéru na prehrávanie DVD**

Ak do jednotky vložíte disk typu DVD Video, softvér na prehrávanie DVD sa automaticky spustí a začne tento disk prehrávať. Ak disk DVD obsahuje časť s videom a programovú časť, automaticky sa spustí programová časť.

Ak si chcete pozrieť časť s videom na disku DVD, ktorý obsahuje aj programovú časť, choďte na ponuku **Start**, spustite **WinDVD** a kliknite na **Play**.

V systéme Microsoft Windows XP môžete prehrať video z disku DVD použitím aplikácie Windows Media Player.

# **Zmena kódu regiónu DVD**

Rozdelenie na regióny a ochrana proti kopírovaniu (kód regiónu DVD) používa štandard CSS (content scramble system) na zabránenie neautorizovanému kopírovaniu intelektuálneho vlastníctva, distribuovaného na médiách DVD. Pôvodne bol tento systém vytvorený na požiadanie MPAA (Motion Picture Association of America) na lokalizovanie videopirátstva, avšak tento systém je použiteľný na ľubovoľný obsah. CSS pracuje na základe blokovania vysielania nezašifrovaných údajov bez správnej autorizácie. Prehrávacie systémy musia licencovať CSS na dekódovanie zašifrovaných údajov.

Špecifikácia CSS rozdeľuje svet na 7 regiónov. Obsah, určený pre jeden región, nie je možné čítať systémami v inom regióne. Kým CSS sa používa na ochranu pred digitálnym kopírovaním obsahu médií DVD, ďalšia technológia, navrhnutá spoločnosťou Macrovision, sa používa na ochranu pred analógovým kopírovaním obsahu médií DVD. Štandardom spoločnosti Macrovision je kódovací systém, bežne rozšírený filmovým priemyslom na ochranu pred neautorizovaným kopírovaním videa použitím videorekordérov VCR. Systémy prehrávania DVD musia podporovať obidva štandardy ochrany pred kopírovaním, CSS a Macrovision.

Keď do jednotky vložíte disk typu DVD Video prvýkrát, budete vyzvaný na nastavenie regiónu. Ak sa premiestnite do inej oblasti sveta, môžete kód regiónu pomocou softvéru na prehrávanie DVD zmeniť.

**Poznámka:** Kód regiónu môžete zmeniť len 5 krát. Po uskutočnení piatej zmeny kódu regiónu môže jednotka prehrávať len tie tituly MPEG-2, ktoré sú spojené s vami nastaveným piatym kódom regiónu.

Pri zmene kódu regiónu postupujte takto:

- 1. Zapnite počítač a spustite operačný systém.
- 2. Kliknite na **Start**.
- 3. Vyberte **Programs**.
- 4. Kliknite na **Intervideo WinDVD.**
- 5. Kliknite na **Intervideo WinDVD**.
- 6. Kliknite na ikonu **Properties**, čím otvoríte okno vlastností.
- <span id="page-20-0"></span>7. Kliknite na záložku **General Properties**.
- 8. Vložte do jednotky jednoregiónové DVD nového regiónu.
- 9. Vyberte správny kód regiónu vašej krajiny.
- 10. Kliknite na tlačidlo **OK**.

# **Používanie aplikácie Drive Letter Access (DLA)**

Drive Letter Access (DLA) slúži na zápis údajov na médiá typu DVD-RAM, DVD-RW, DVD-R, DVD+RW, DVD+R, CD-R a CD-RW. Na médiá DVD-RAM, DVD-RW, DVD+RW a CD-RW je možné zapisovať mnoho krát, kým na médiá DVD-R, DVD+R a CD-R iba raz.

Ak chcete naformátovať a zapísať médium DVD-RAM, DVD-RW, DVD-R, DVD+RW, DVD+R, CD-R alebo CD-RW:

- 1. Vložte disk do jednotky.
- 2. Dvakrát kliknite na ikonu **My Computer**. Kliknite pravým tlačidlom myši na písmeno označenia jednotky IBM Multi-Burner Plus.
- 3. Kliknite na **Format**. Formátovanie média DVD môže trvať až 90 minút.
- 4. Po dokončení formátovania môžete kopírovať súbory metódou drag-and-drop na ikonu jednotky IBM Multi-Burner Plus alebo môžete na to použiť Windows Explorer.

Ak chcete urobiť médiá CD-R a DVD-R kompatibilnými s inými počítačmi, postupujte takto:

- 1. Dvakrát kliknite na ikonu **My Computer**. Kliknite pravým tlačidlom myši na písmeno označenia jednotky IBM Multi-Burner Plus.
- 2. Kliknite na **Make Compatible**.

Ak chcete použiť médiá DVD-RAM, DVD-RW, DVD+RW alebo CD-RW, naformátované ako UDF, potrebujte použiť program UDF Reader, ktorý sa nachádza na CD *User's Guide and Software*. Ak chcete použiť program UDF Reader, postupujte podľa nasledujúcich krokov:

- 1. Vložte CD *User's Guide and Software* do jednotky CD alebo DVD počítača, na ktorom chcete používať disky naformátované ako UDF.
- 2. Kliknite na **Start**.
- 3. Kliknite na **Run**.
- 4. Zadajte e:\UDF\jazyk, kde *e* je písmeno označenia jednotky CD alebo DVD a *jazyk* je vami vybratý jazyk.
- 5. Kliknite na **OK**.
- 6. Dvakrát kliknite na **SETUP.EXE** a postupujte podľa zobrazovaných inštrukcií.

**Poznámka:** Program UDF reader je potrebný len na systémoch bez nainštalovaného programu DLA.

**Poznámka:** Médium DVD+R sa nedá pripojiť.

# **Používanie programu RecordNow**

Program RecordNow vám umožňuje zapisovať disky Audio CD, dátové disky CD a kopírovať existujúce disky CD. Detailné informácie o používaní programu RecordNow nájdete v pomoci k programu RecordNow. Pomoc k programu RecordNow sa zobrazí po stlačení klávesu F1 vo vnútri ponuky programu RecordNow.

Ak chcete spustiť program RecordNow v systéme Windows Me alebo Windows 2000, vyberte **Start→Programs→IBM RecordNow**.

Ak chcete spustiť program RecordNow v systéme Windows XP, vyberte **Start→All Programs→RecordNow**.

Po spustení programu RecordNow vyberte jeden z nasledovných troch procesov:

v Make an exact copy: Vyberte túto voľbu, ak chcete zálohovať svoje vlastné disky CD alebo vytvoriť kópie diskov CD, ktoré ste už vytvorili. Po výbere tejto voľby vás program RecordNow požiada o vloženie vášho disku na kopírovanie a potom o vloženie prázdneho disku.

- <span id="page-21-0"></span>v Make a music disc: Vyberte túto voľbu, ak chcete vytvoriť audio CD. Druhá obrazovka sa vás spýta, či chcete vytvoriť audio CD zo súborov MP3 a WAV na vašom pevnom disku alebo z iných diskov audio CD. Máte k dispozícii voľbu na vytvorenie disku pre MP3 prehrávač, čo je špeciálne naformátovaný dátový disk, ktorý sa dá prehrávať v samostatných MP3 prehrávačoch.
- v Make a data disc: Vyberte túto voľbu, ak chcete vytvoriť disk obsahujúci údajové súbory z vášho pevného disku. Program RecordNow sa vás spýta, či chcete naformátovať disk pre program DLA, alebo vytvoriť dátový disk pre zdieľanie s inými. Program RecordNow vás požiada o vloženie prázdneho disku. Potom sa zobrazí obrazovka, ktorá vám umožní myšou presunúť súbory, alebo vyhľadať súbory na vašom pevnom disku.
- v Keď je program RecordNow spustený, môžete vykonávať špeciálne operácie:
	- Kliknutím na tlačidlo **Favorites** budete môcť načítať v minulosti uložené audio, údaje, MP3 alebo obraz CD a vytvoriť novú kópiu.
	- Presunom obrazu CD vo formáte ISO alebo GI do okna súborov pre údajové CD sa zapíše súbor s obrazom priamo na CD.
	- Obraz ISO disku CD je možné vytvoriť v programe RecordNow výberom **Copy a CD** a nastavením cieľového zapisovacieho zariadenia na súbor záznamu na pevnom disku.

# **Používanie programu Intervideo WinDVD Creator Plus**

Program Intervideo WinDVD Creator Plus slúži na záznam, úpravu a uloženie video a audio súborov. Program Intervideo WinDVD Creator Plus môžete tiež použiť na vytvorenie a nahratie DVD videa použitím vlastných video a audio súborov. Podrobnejšie informácie o funkciách programu Intervideo WinDVD Creator Plus nájdete v online príručke WinDVD Creator Plus User's Guide, nachádzajúcej sa na CD *User's Guide and Software*.

Hlavné skupiny funkcií v hlavnom okne programu WinDVD Creator Plus sú **Capture**, **Edit**, **Author** a **Make Movie**. Pomocou týchto funkcií môžete importovať a upravovať vaše vlastné video a audio súbory; uložiť ich v ľubovoľnom podporovanom formáte: MPEG-1, MPEG-2, ASF, WMV a AVI.

Keď máte svoje audio a video súbory pripravené cez funkcie **Capture** a **Edit**, môžete si vytvoriť prispôsobenú ponuku prostredníctvom funkcie v rámci skupiny funkcií **Author**. Ako pozadia pre ponuky môžete po naimportovaní použiť svoje vlastné statické obrázky alebo niektoré zo vzorových obrázkov. Keď je váš film hotový, prejdite na **Make Movie**, kde si môžete vybrať výstupný formát a štandard videa, ktorý sa má použiť pri vytváraní vášho filmu. Nahrajte si svoj film na disk DVD alebo si ho uložte na pevný disk s tým, že si ho nahráte neskôr . Ak na vytvorenie obrazu DVD na vašom disku používate program WinDVD Creator Plus, môžete vybrať z ponuky Project **Load Image to Burn**.

WinDVD Creator Plus poskytuje aj možnosť nahratia videa priamo na nahrávateľné médiá DVD použitím programu **Disk Manager**, bez používania dodatočného miesta na vašom pevnom disku. S programom Disk Manager môžete zaznamenať nové video alebo môžete použiť video súbory, ktoré už máte zaznamenané a následne môžete dokončiť svoj film vytvorením prispôsobenej ponuky. Váš film môže byť vytvorený vo video formátoch +VR alebo -VR. Programom Disk Manager môžete svoj film hocikedy upravovať pridávaním alebo mazaním segmentov videa alebo zmenou prispôsobenej ponuky.

**Poznámka:** Disky naformátované ako +/-VR majú obmedzenú kompatibilitu so staršími prehrávačmi DVD.

# **Údržba jednotky**

Táto časť opisuje spôsob starostlivosti o vašu jednotku a o médiá CD a DVD, ktoré s ňou používate.

# **Zaobchádzanie s diskami**

Digitálne disky sú médiá s vysokou hustotou záznamu. Preto je potrebné s nimi zaobchádzať opatrne a udržovať ich v čistote, aby zostali čitateľné. Nasledujúce rady vám pomôžu predĺžiť životnosť vašich diskov.

**Poznámka:** Ak chcete obmedziť rýchlosť zápisu, vyberte v programe RecordNow **Options** a v záložke Advanced vyberte pre ″Limit the Maximum recorder speed″ vami požadovanú rýchlosť.

#### <span id="page-22-0"></span>**Upozornenie:**

Utieranie disku kruhovým pohybom môže zničiť disk a zapríčiniť stratu údajov.

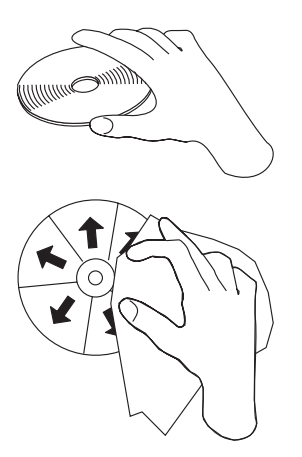

- v Pri manipulácii chytajte disk len za okraje alebo stredový otvor.
- Nedotýkajte sa povrchu disku.
- Disky vždy ukladajte do ich originálnych obalov.
- v Nevystavujte disk priamemu slnečnému svetlu.
- Nevystavujte disk priamemu vplyvu tepelného zdroja.
- v Keď disk nepoužívate, odstráňte ho z počítača.
- v PRED každým použitím skontrolujte, či sa na disku nenachádzajú praskliny.
- v Nevkladajte disk do počítača/obalu nasilu.
- Disk neohýbajte.
- Nepíšte na povrch disku.
- v Na čistenie disku nepoužívajte komerčné čistiace prostriedky.

**Dôležité**: Nepoužívajte disky s prasklinami.

# **Starostlivosť o jednotku**

Na ochranu jednotky počas prevádzku dodržujte nasledujúce pokyny:

- v Nepresúvajte jednotku počas používania. Môže to spôsobiť chybu údajov alebo zničenie jednotky alebo média.
- v Nevystavujte jednotku nasledujúcim podmienkam:
	- Vysoká vlhkosť
	- Vysoká teplota
	- Prílišná prašnosť
	- Mechanické vibrácie
	- Náhly otras alebo pád
	- Umiestnenie na naklonený povrch
	- Priame slnečné svetlo
	- Náhle zmeny teploty
- Nevkladajte do jednotky cudzie predmety.
- Neukladajte na jednotku žiadne predmety.
- v Nedemontujte kryt jednotky ani sa ju nepokúšajte sami opraviť.
- v Nepresúvajte jednotku, keď z nej nie je odstránený disk alebo keď nie je zatvorená

Ponechajte si originálne balenie jednotky. Ak potrebujete jednotku niekam poslať, použite jej originálne balenie, čím jej zabezpečíte bezpečný transport.

# <span id="page-24-0"></span>**Príloha A. Špecifikácie produktu**

Táto príloha obsahuje nasledovné informácie:

- Fyzické špecifikácie
- Požiadavky na napájanie
- Požiadavky na prostredie
- · Rýchlosti čítania
- · Rýchlosti zápisu

# **Fyzické špecifikácie**

Fyzické špecifikácie<sup>1</sup> jednotky sú uvedené v nasledujúcej tabuľke.

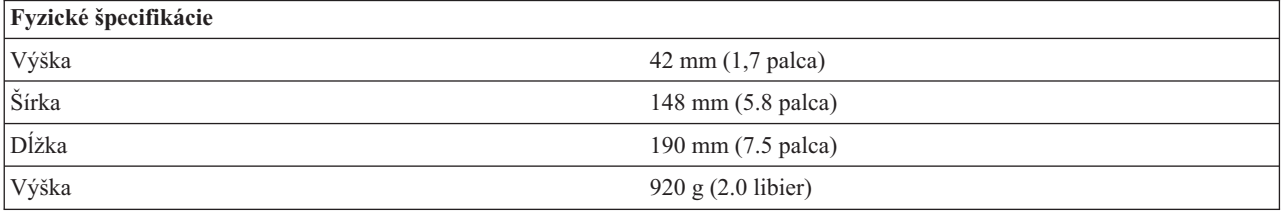

### **Požiadavky na napájanie**

Nasledujúca tabuľka obsahuje špecifikácie napájania jednotky. Špecifikácie napájania sú merané na napájacom konektore jednotky a sú to nominálne hodnoty.

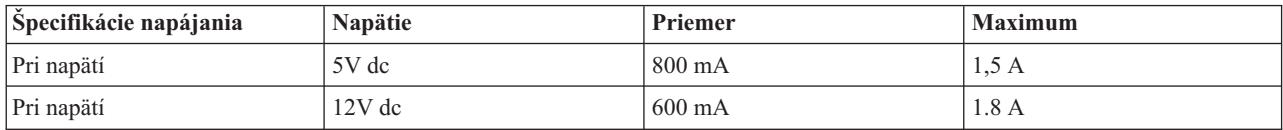

### **Požiadavky na prostredie**

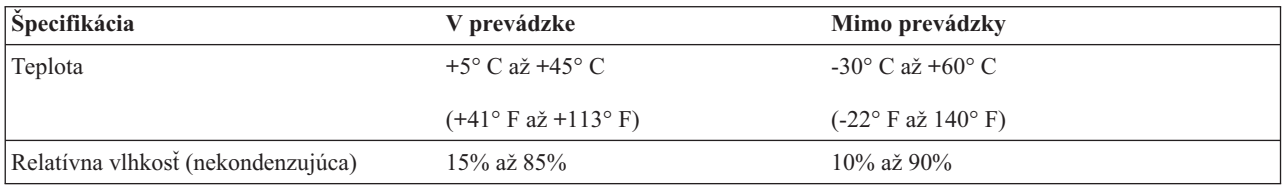

<sup>1.</sup> Údaje popisu produktu reprezentujú dizajnérske ciele spoločnosti IBM a sú poskytnuté pre porovnávacie účely; aktuálne výsledky sa môžu na základe mnohých faktorov odlišovať. Tieto údaje o produkte neustanovujú záruku. Údaje sa môžu zmeniť bez oznámenia.

### **Rýchlosti čítania**

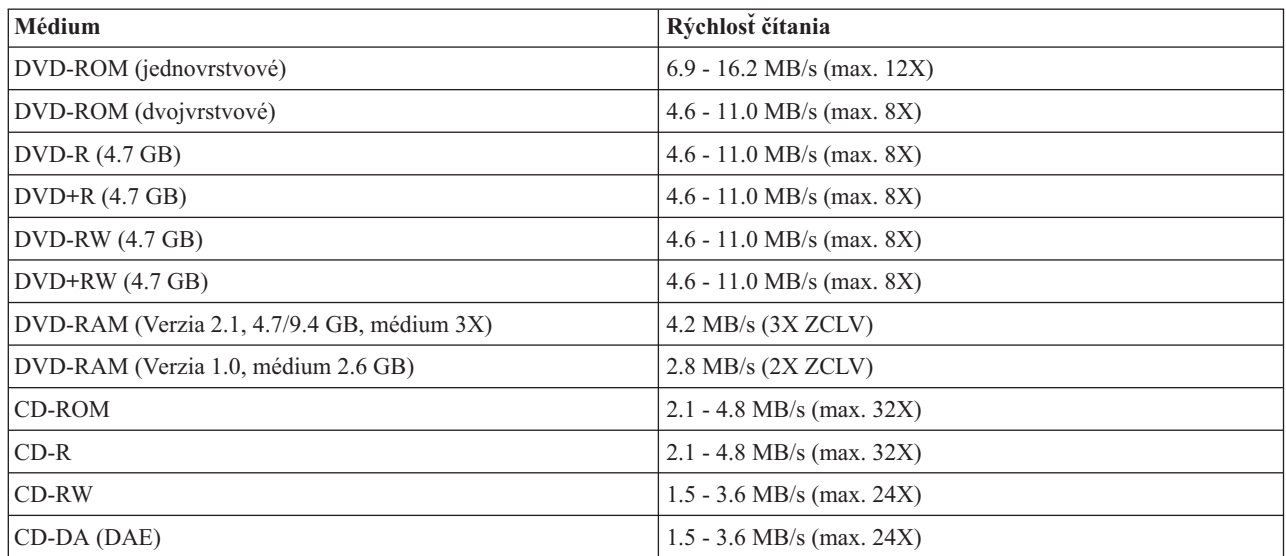

# **Rýchlosti zápisu**

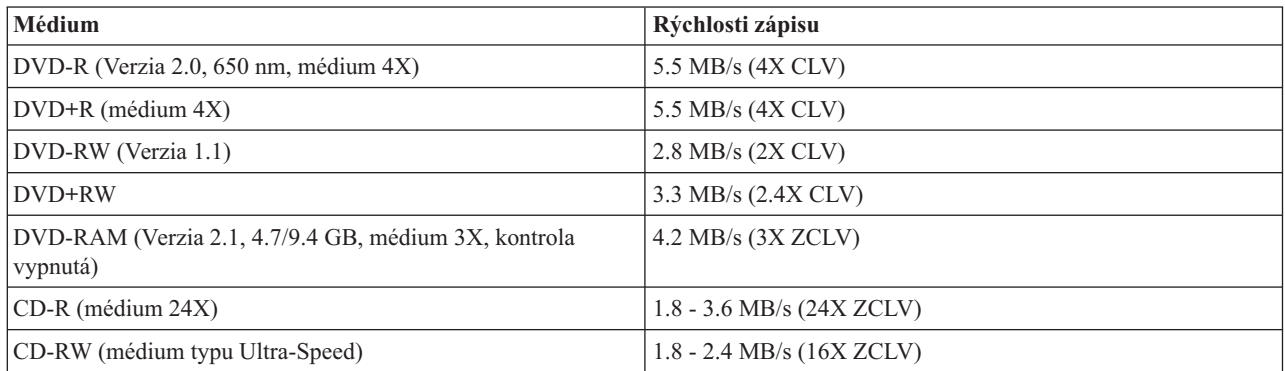

**Poznámka:** 1X DVD = 1.385 MB/s; 1 MB/s = 106 bajtov za sekundu  $1X CD = 150 KB/s$ ; 1 KB/s =  $2^{10}$  bajtov za sekundu 1 MB =  $2^{20}$  bajtov; 1 KB =  $2^{10}$  bajtov

# <span id="page-26-0"></span>**Príloha B. Riešenie problémov**

Problémy počítača môžu byť spôsobené hardvérom, softvérom alebo ľudskou chybou. Informácie, uvedené v tejto časti, slúžia na to, aby ste mohli vyriešiť problémy samostatne alebo na získanie údajov, ktoré neskôr poskytnete servisnému technikovi. Je možné, že budete musieť použiť aj dokumentáciu vášho počítača, operačného systému alebo zvukového adaptéra.

Pozrite si nasledovný zoznam opisov problémov, či niektorý z nich vystihuje vašu situáciu.

v **Váš počítač alebo jednotka nepracuje správne alebo nesvieti kontrolka aktivity.** 

Vykonajte nasledovné akcie:

- 1. Skontrolujte, či je disk správne vložený (potlačou smerom nahor).
- 2. Skontrolujte, či sú všetky zariadenia správne pripojené k počítaču a k elektrickej sieti.
- 3. Vypnite počítač, odpojte káble počítača a všetkých pripojených zariadení a odstráňte kryt počítača.
- 4. Skontrolujte, či sú pevne pripojené všetky napájacie káble a káble IDE. Odpojte kábel IDE a skontrolujte, či sa na ňom nenachádzajú zohnuté piny. Ak žiadne takéto piny nenájdete, kábel znova zapojte.
- 5. Vráťte na miesto kryt počítača a znova pripojte všetky káble a napájacie káble. Zapnite počítač, reštartujte operačný systém a stlačte tlačidlo **Otvoriť/Zatvoriť**. Ak otvorenie zlyhá a kontrolka aktivity nesvieti, vypnite počítač a skúste použiť iný štvorpinový napájací kábel.
- 6. Skontrolujte, či je farebne označený okraj kábla IDE zarovnaný s pinom 1 portu IDE a či je najbližšie k napájaciemu káblu jednotky. Pozrite si ["Krok 5. Pripojenie káblov k jednotke" na strane 2-2.](#page-15-0)
- 7. Skontrolujte, či sú jednotka aj všetky ostatné zariadenia na kábli IDE správne nastavené. Pozrite si ["Krok 3.](#page-14-0)  [Nastavenie konfiguračných mostíkov" na strane 2-1.](#page-14-0)
- 8. Postupujte podľa nasledujúceho návodu:
	- Ak je stredný konektor na kábli IDE pripojený do portu IDE na systémovej doske, odpojte ho a nanovo pripojte kábel.
	- Ak je na danom porte IDE len jediné zariadenie, do portu IDE pripojte konektor na jednom konci kábla a do zariadenia pripojte konektor na druhom konci kábla, aby stredný konektor (ak je na kábli) zostal voľný.
	- Ak sú na danom porte IDE dve zariadenia, do portu IDE pripojte konektor z jedného konca kábla. Ak sa tam nachádza pevný disk, pripojte ho ku konektoru na opačnej strane kábla a jednotku pripojte ku strednému konektoru.
- v **Nie je možné sprístupniť jednotku alebo sa nezobrazí ikona DVD-RAM (CD-ROM).**

Ak je jednotka správne nainštalovaná, v okne My Computer sa zobrazí ikona DVD-RAM alebo CD-ROM. Dvakrát kliknite na **My Computer.** Ak sa v otvorenom okne ikona CD-ROM nenachádza, skontrolujte, či bola jednotka správne nainštalovaná. Skontrolujte, či je konfiguračný mostík správne nastavený. Pozrite si ["Krok 3. Nastavenie](#page-14-0)  [konfiguračných mostíkov" na strane 2-1.](#page-14-0) Reštartujte počítač. Ak sa ikona jednotky stále nezobrazí, pokračujte podľa nasledujúcich krokov:

- 1. Kliknite na **Start**.
- 2. Vyberte **Settings**.
- 3. Vyberte **Control Panel**.
- 4. Kliknite na **System**.
- 5. Kliknite na záložku **Device Manager**.
- 6. Dvakrát kliknite na **View Devices by Type**.
- 7. Zo zoznamu, zobrazeného v okne Device Manager, vyberte **Hard Disk Controllers**. Skontrolujte, či nenastali žiadne konflikty s radičom. Stav zariadenia určuje, či radič pracuje správne.
- 8. Zo zoznamu, zobrazeného v okne Device Manager, vyberte **CD-ROM**. Skontrolujte, či sa v tomto zozname nachádza zariadenie CD-ROM a či neexistujú žiadne konflikty. Stav zariadenia určuje, či zariadenie pracuje správne.
- 9. Kliknite na tlačidlo **OK**.
- 10. Zatvorte všetky okná a reštartujte počítač.

Ak sa ikona zariadenia stále nezobrazí, skontrolujte pripojenie káblov, nastavenia konfiguračných mostíkov zariadení a odstráňte všetky možné konflikty.

v **Jednotka nie je operačným systémom rozpoznaná alebo vykazuje premenlivé správanie.** 

Niektoré počítače majú pre úložné zariadenia režimy kompatibility a vysokej výkonnosti. V normálnom prípade sa jednotka správa lepšie v režime vysokej výkonnosti. Ak ale vaša jednotka v tomto režime nefunguje správne, budete možno musieť použiť režim kompatibility.

Informácie o nastavení konfigurácie vášho počítača získate pomocou nasledujúceho postupu.

- 1. Otvorte pomocný konfiguračný program.
- 2. Vyberte **Devices**.
- 3. Presuňte sa dolu do časti **Mass Storage Devices**.

Pozrite si dokumentáciu vášho počítača, kde nájdete dodatočné informácie o výbere výkonnostných režimov IDE.

#### v **Počítač po zavedení ovládačov zariadenia nerozpoznal jednotku.**

Skontrolujte nekompatibilitu medzi ovládačom zariadenia Multi-Burner Plus a ostatnými ovládačmi zariadenia alebo ďalším hardvérom vášho počítača. Vytvorte systémovú disketu so systémovými súbormi CONFIG.SYS a AUTOEXEC.BAT.

- 1. Pred vytvorením špeciálnych súborov CONFIG.SYS a AUTOEXEC.BAT, si urobte v príslušnom adresári záložnú kópiu týchto súborov. Z príkazového riadka DOS vykonajte nasledujúce:
	- a. Zadajte copy CONFIG.SYS CONFIG.IBM a stlačte kláves Enter.
	- b. Zadajte copy AUTOEXEC.BAT AUTOEXEC.IBM a stlačte Enter.
- 2. Vložte do disketovej jednotky čistú, naformátovanú disketu.
- 3. Skopírujte na disketu súbory CONFIG.SYS a AUTOEXEC.BAT.
- 4. Vypnite počítač a uistite sa, že systémová disketa (disketa, ktorú ste vytvorili) je v disketovej jednotke.
- 5. Reštartujte počítač (počítač sa naštartuje zo systémovej diskety).
- 6. Pri spúšťaní sledujte zobrazované správy a uistite sa, či bol zavedený ovládač zariadenia IBMIDECD.SYS. Keď sa MSCDEX zavedie, všimnite si písmeno označenia jednotky, ktoré počítač priradil pre zariadenie Multi-Burner Plus.
- 7. Vložte médium CD s údajmi do zariadenia; počkajte, kým sa nerozsvieti kontrolka aktivity.
- 8. Pokúste sa prečítať disk zadaním dir *x*:, kde *x* je písmeno označenia zariadenia Multi-Burner Plus, ktoré bolo priradené po správe MSCDEX.
	- Ak počítač môže čítať disk, nastal pravdepodobne konflikt medzi ovládačmi zariadenia, ktoré sú zavedené súborom CONFIG.SYS alebo AUTOXEC.BAT. Tento konflikt budete musieť odstrániť. Viac informácií o riešení konfliktov zariadení nájdete v dokumentácii vášho počítača.
	- Ak stále neviete sprístupniť disk, asi nastal hardvérový problém. Ak neviete z disku čítať alebo písmeno označenia jednotky nie je prostredníctvom MSCDEX priradené, prejdite na ďalší krok.
- 9. Vypnite počítač, odpojte kábel vášho počítača a všetkých pripojených zariadení z elektrických zásuviek a demontujte kryt počítača.
- 10. Odpojte kábel IDE a napájacie káble všetkých zariadení IDE, okrem zariadenia Multi-Burner Plus.
- 11. Nakonfigurujte zariadenie Multi-Burner Plus ako zariadenie typu master a pripojte ho k poslednému konektoru IDE na primárnom porte IDE.
- 12. Namontujte kryt počítača. Pripojte klávesnicu, zapojte napájacie káble do elektrických zásuviek.
- 13. Vložte systémovú disketu do disketovej jednotky a médium CD s údajmi do zariadenia Multi-Burner Plus.
- 14. Reštartujte počítač.
- 15. Pokúste sa prečítať disk zadaním dir C: (Multi-Burner Plus je jednotka C, pretože je to jediné zariadenie, ktoré je pripojené k portu IDE.)
- Ak počítač môže čítať disk, konflikt pravdepodobne nastal s jedným so zariadení, pripojených k vášmu počítaču. Tento konflikt zariadení je potrebné vyriešiť. Skontrolujte nastavenia konfiguračných mostíkov ostatných zariadení alebo si pozrite dokumentáciu nášho zariadenia.
- Ak stále neviete sprístupniť disk, asi nastal hardvérový problém. Ak jednotka Multi-Burner Plus stále nevie čítať disk s údajmi, môže byť poškodená. Prejdite na [Príloha D, "Servis a podpora", na strane D-1.](#page-32-0)

### v **Disk nie je možné čítať.**

Vykonajte nasledovné akcie:

- 1. Disk je možno špinavý; vyčistite ho podľa postupu, opísaného v časti ["Zaobchádzanie s diskami" na strane 2-8.](#page-21-0)
- 2. Disk je asi poškodený; vyskúšajte iný disk.
- 3. Disk nie je kompatibilný s typom formátu ISO-9660, HSG (High Sierra Group) alebo UDS (Universal Disc Format). Overte si to na mieste predaja.

### v **Disk nie je zdrojom žiadneho zvuku.**

- 1. Overte, či nepoužívate údajové CD.
- 2. Nastavte ovládač hlasitosti zvukového adaptéra. Pozrite si dokumentáciu, ktorá sa dodáva spolu so zvukovým adaptérom a programom prehrávača zvukových CD.
- 3. Vypnite počítač, odpojte kábel vášho počítača a všetkých pripojených zariadení z elektrických zásuviek a demontujte kryt počítača. Skontrolujte, či kábel zvukového signálu prepája zariadenie Multi-Burner Plus so zvukovým adaptérom.

### v **Zobrazilo sa chybové hlásenie.**

Po nasledujúcich chybových hláseniach vykonajte uvedené postupy:

 $-$  CDR-103

Disk v zariadení Multi-Burner Plus nie je formátu High Sierra, ISO 9660 alebo UDF. Zariadenie Multi-Burner Plus takéto médiá nepodporuje.

 $-$  CDR-101

Nastala situácia ″nepripravený na čítanie z jednotky″ pri pokuse o sprístupnenie zariadenia Multi-Burner Plus pred tým, ako bolo zariadenie pripravené. Pokúšate sa sprístupniť disk hneď po vsunutí média do zariadenia, keď ešte svieti kontrolka aktivity zariadenia. Počkajte, kým nebude kontrolka aktivity svietiť a až potom sa pokúste sprístupniť zariadenie.

# v **Konektory zvukových káblov nie sú vhodné pre váš zvukový adaptér.**

Niektoré zvukové adaptéry môžu vyžadovať špeciálny kábel. Pozrite si dokumentáciu, dodávanú s vašim zvukovým adaptérom.

 Možno si budete musieť pre zariadenie Multi-Burner Plus zvlášť kúpiť zvukový kábel. Ak používate počítač IBM alebo zvukový adaptér IBM, pozrite si [Príloha D, "Servis a podpora", na strane D-1.](#page-32-0)

# v **Zariadenie Multi-Burner Plus nefunguje a nepovoľuje vysunutie disku**.

Budete musieť vysunúť disk manuálne. Pozrite si ["Manuálne vysunutie disku" na strane 2-5.](#page-18-0)

### v **Zariadenie Multi-Burner Plus sa nachádzalo v okne My Computer, kým nebol nainštalovaný dodatočný softvér, ale momentálne sa už v okne My Computer nenachádza.**

- 1. Odinštalujte všetok softvér týkajúci sa nahrávania CD, vrátane programu Windows Media Player.
- 2. Vymažte hodnotu registra nájdenú v HKEY\_LOCAL\_MACHINE\SYSTEM\CurrentControlSet\Control\Class\{4D36E965-E325-11CE-BFC1- 08002BE10318} názov ″LowerFilters″ a systém rebootujte.
- 3. Znova nainštalujte softvér týkajúci sa nahrávania CD, vrátane programu Media Player 9.

# <span id="page-30-0"></span>**Príloha C. Prispôsobenie nastavení konfigurácie ovládača zariadenia**

Microsoft Windows Me a Windows 2000 Professional majú dva parametre konfigurácie ovládača zariadenia: Auto Insert Notify a DMA.

Parameter Auto Insert Notify povoľuje počítaču spustiť prehrávanie alebo sprístupnenie disku automaticky po jeho vsunutí do jednotky. Parameter DMA vylepšuje výkonnosť počítača ponechaním ovládania prenosu údajov z CD do pamäte na radič DMA, čím odľahčí procesor počítača, ktorý môže vykonávať dôležitejšie úlohy. Napríklad aktivácia DMA môže urobiť prehrávanie filmov a priebeh hier plynulejším, pretože mikroprocesor vyhradzuje viac času na spracovanie videa.

# **Povolenie DMA pre Windows Me**

Aby ste zmenili nastavenie parametra DMA parameter vo Windows Me, postupujte takto:

- 1. Kliknite na **Start**
- 2. Kliknite na **Settings**
- 3. Kliknite na **Control Panel**.
- 4. Kliknite na **View all control panel options**.
- 5. Dvakrát kliknite na položku **System**.
- 6. Kliknite na záložku **Device Manager**.
- 7. Dvakrát kliknite na **CD-ROM**.
- 8. Kliknite na jednotku, ktorú chcete modifikovať.
- 9. Kliknite na záložku **Settings**.
- 10. Kliknite na zaškrtávacie políčko **DMA**.
- 11. Kliknite na tlačidlo **OK**.

# **Povolenie DMA vo Windows 2000 Professional**

Aby ste zmenili nastavenie parametrov vo Windows 2000 Professional, postupujte podľa nasledujúcich krokov:

- 1. Kliknite na **Start**.
- 2. Kliknite na **Settings**.
- 3. Kliknite na **Control Panel**.
- 4. Dvakrát kliknite na položku **System**.
- 5. Kliknite na záložku **Hardware**.
- 6. Kliknite na tlačidlo **Device Manager**.
- 7. Kliknite na radič **IDE ATA/ATAPI**, aby sa rozvinul strom.
- 8. Kliknite na zariadenie, ktoré prináleží radiču, na ktorom je umiestnené zariadenie Multi-Burner Plus (**Primárne IDE** alebo **Sekundárne IDE**).
- 9. Kliknite na záložku **Advanced Settings**.
- 10. Vyberte ponuku **Transfer Mode** a ak je dostupné, zvoľte **DMA**.
- 11. Kliknite na tlačidlo **OK**.
- 12. Kliknite na **Close**, čím zatvoríte okno **System Properties**. Zobrazí sa správa, že došlo k zmene systémových nastavení.
- 13. Kliknite na tlačidlo **OK**, aby sa reštartoval počítač.

# **Povolenie DMA pre Windows XP**

Aby ste zmenili nastavenie parametra DMA z pracovného prostredia Windows XP, postupujte takto:

- 1. Kliknite na **Start**
- 2. Kliknite na **Control Panel**.
- 3. Kliknite na **Switch to classic view**.
- 4. Dvakrát kliknite na položku **System**.
- 5. Kliknite na záložku **Hardware**.
- 6. Kliknite na tlačidlo **Device Manager**.
- 7. Kliknite na radič **IDE ATA/ATAPI**, aby sa rozvinul strom.
- 8. Dvakrát kliknite na radič, na ktorom je umiestnené zariadenie Multi-Burner Plus (**Primárne IDE** alebo **Sekundárne IDE**).
- 9. Kliknite na záložku **Advanced Settings**.
- 10. Vyberte príslušnú ponuku **Transfer Mode**, ktorá prináleží umiestneniu zariadenia Multi-Burner, (**Zariadenie 0**  pre zariadenie typu Master, **Device 1** pre zariadenie typu Slave)
- 11. Ak je to dostupné, vyberte **DMA**.
- 12. Kliknite na tlačidlo **OK**.

# <span id="page-32-0"></span>**Príloha D. Servis a podpora**

Nasledovné informácie opisujú technickú podporu, ktorá je pre váš produkt k dispozícii počas záručnej doby alebo životnosti produktu. Pozrite si Vyhlásenie o obmedzenej záruke IBM, kde nájdete úplné vysvetlenie záručnej terminológie IBM.

# **Online technická podpora**

Online technická podpora je dostupná počas životnosti vášho produktu cez webovú stránku Personal Computing Support www-3.ibm.com/pc/support/site.wss/.

Počas záručnej doby je k dispozícii pomoc pri náhrade alebo výmene chybných komponentov. Okrem toho, ak je na vašom počítači IBM nainštalovaná vaša voľba IBM, môžete byť oprávnený na servis vo vašom sídle. Zástupca vašej technickej podpory vám pomôže určiť najlepšiu alternatívu.

# **Telefonická technická podpora**

Inštalačná a konfiguračná podpora prostredníctvom IBM HelpCenter® bude zrušená alebo sprístupnená za poplatok podľa uváženia spoločnosti IBM po 90 dňoch od stiahnutia produktu z trhu. Ponuky na doplnkovú podporu, vrátane podrobnej pomoci pri inštalácii, sú k dispozícii za formálny poplatok.

Ak chcete pomôcť zástupcovi technickej podpory, poskytnite mu čo najviac z nasledovných informácií:

- Názov produktu
- Číslo produktu
- Potvrdenie o nákupe
- v Výrobca počítača, model, sériové číslo (ak je to IBM) a príručku
- v Presné znenie chybovej správy (ak existuje)
- Opis problému
- v Informácie o konfigurácii hardvéru a softvéru vášho systému

Podľa možností buďte pri počítači. Váš zástupca technickej podpory by mohol počas telefonátu chcieť, aby ste preskúmali problém.

Telefónne čísla a pracovný čas podpory podľa jednotlivých krajín nájdete v nasledujúcej tabuľke. Ak číslo pre vašu krajinu alebo oblasť nie je uvedené, kontaktujte vášho koncového predajcu IBM alebo marketingového zástupcu IBM. Doba odozvy je rôzna, v závislosti od počtu a povahy prijatých volaní.

Telefónne čísla môžu byť zmenené bez predchádzajúceho upozornenia. Najnovší zoznam telefónnych čísel získate na webovej stránke www-3.ibm.com/pc/support/site.wss/ a kliknutím na **Support Phone List**.

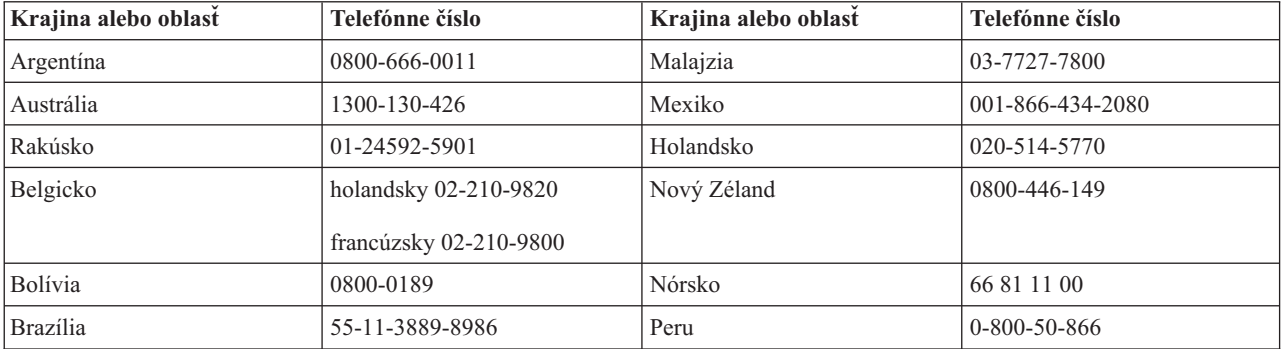

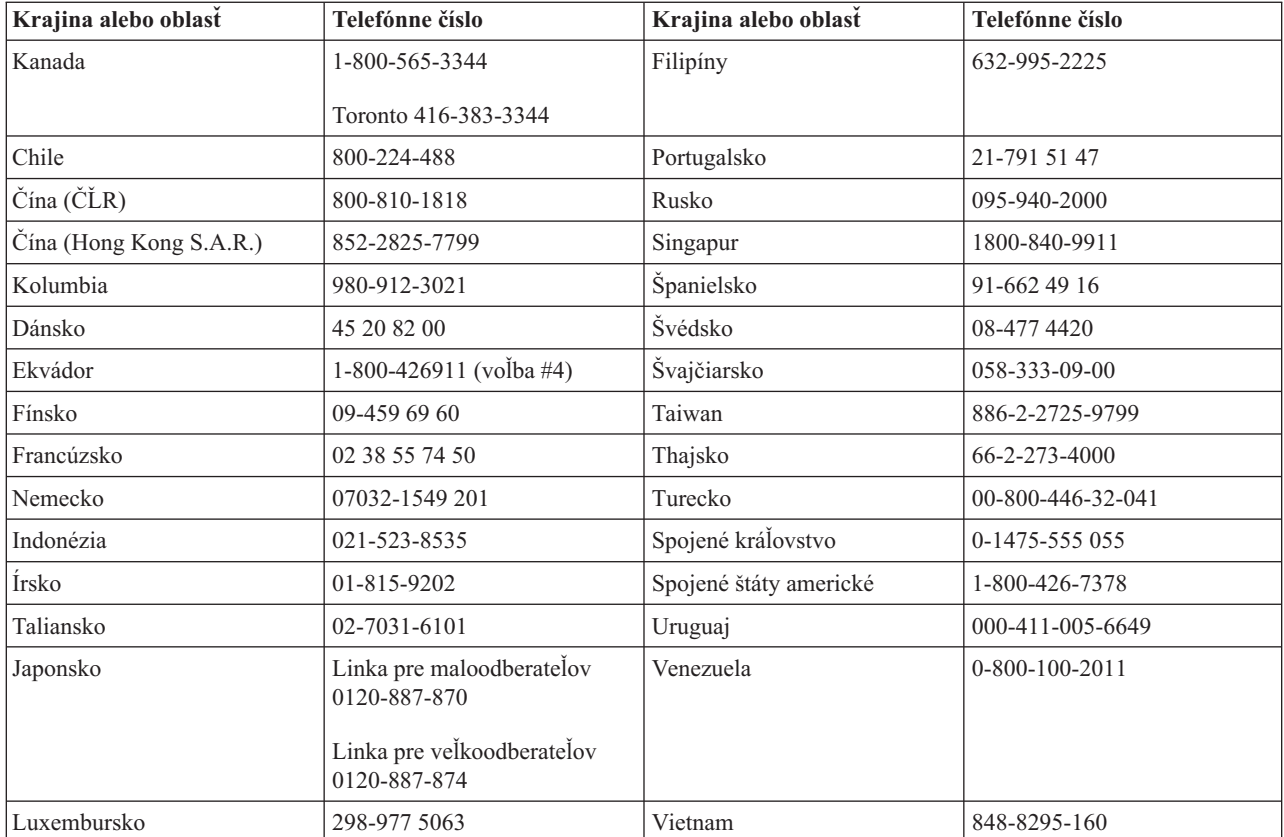

# <span id="page-34-0"></span>**Príloha E. Prehlásenie IBM o obmedzenej záruke - Z125-4753-07 - 11/2002**

# **Časť 1 - Všeobecné podmienky**

*Toto Vyhlásenie o obmedzenej záruke obsahuje Časť 1 - Všeobecné podmienky, Časť 2 - Podmienky jedinečné pre jednotlivé krajiny a Časť 3 - Záručné informácie. Podmienky Časti 2 nahrádzajú alebo modifikujú podmienky uvedené v Časti 1. Záruky poskytované IBM v tomto Vyhlásení o obmedzenej záruke sa týkajú len Počítačov, ktoré zakúpite pre svoje použitie a nie pre ďalší predaj. Termín* ″*Počítač*″ *znamená počítač IBM, jeho vybavenie, konverzie, aktualizácie, prvky alebo niektoré ich kombinácie. Termín* ″*Počítač*″ *nezahŕňa žiadne softvérové programy, ani vopred nainštalované na Počítači, inštalované následne ani iným spôsobom. Nič v tomto Vyhlásení o obmedzenej záruke nemá vplyv na žiadne zákonné práva spotrebiteľov, ktorých sa nemožno zriecť alebo ktoré nemožno obmedziť zmluvou.* 

# **Čo pokrýva táto záruka**

IBM zaručuje, že každý Počítač 1) je bez chýb v materiáli a spracovaní a 2) vyhovuje oficiálne publikovaným špecifikáciám IBM (″Špecifikácie″), ktoré sú k dispozícii na požiadanie. Záručná doba pre Počítač začína pôvodným dátumom inštalácie a je špecifikovaná v Časti 3 - Záručné informácie. Dátum na vašej faktúre alebo doklade o kúpe je Dátumom inštalácie pokiaľ vás IBM alebo váš predajca nebudú informovať inak. Veľa vlastností, konverzií alebo rozšírení predpokladá odstránenie dielov a ich vrátenie IBM. Diel, ktorý nahrádza odstránený diel, získa taký stav záručného servisu, ako mal pôvodný diel. Pokiaľ IBM neuvedie inak, tieto záruky sa používajú len v krajine alebo regióne, kde ste Počítač zakúpili.

**TIETO ZÁRUKY SÚ VAŠIMI VÝLUČNÝMI ZÁRUKAMI A NAHRADZUJÚ VŠETKY ĎALŠIE ZÁRUKY ALEBO PODMIENKY, VYJADRENÉ ALEBO IMPLIKOVANÉ, VRÁTANE, ALE NEOBMEDZUJÚC SA NA ZÁRUKY ALEBO PODMIENKY OBCHODOVATEĽNOSTI A VHODNOSTI PRE URČITÉ ÚČELY. NIEKTORÉ ŠTÁTY ALEBO JURISDIKCIE NEUMOŽŇUJÚ VYLÚČENIE VYJADRENÝCH ALEBO IMPLIKOVANÝCH ZÁRUK, TAK SA VÁS VYŠŠIE UVEDENÉ VYLÚČENIE NEMUSÍ TÝKAŤ. V TAKOM PRÍPADE SÚ DANÉ ZÁRUKY OBMEDZENÉ NA DOBU TRVANIA ZÁRUČNEJ DOBY. PO UPLYNUTÍ TEJTO DOBY SA NEAPLIKUJE ŽIADNA ZÁRUKA. NIEKTORÉ ŠTÁTY ALEBO JURISDIKCIE NEUMOŽŇUJÚ OBMEDZENIA TOHO, AKO DLHO TRVÁ PREDPOKLADANÁ ZÁRUKA, TAK SA VÁS VYŠŠIE UVEDENÉ OBMEDZENIE NEMUSÍ TÝKAŤ.** 

# **Čo táto záruka nepokrýva**

Táto záruka nepokrýva nasledujúce:

- v žiadne softvérové programy, ani vopred nainštalované alebo dodané s Počítačom alebo nainštalované dodatočne;
- v poruchy, ktoré sú výsledkom nesprávneho používania (vrátane, no bez obmedzenia na používanie akejkoľvek kapacity alebo vybavenia Počítača, iného ako je to, na ktoré máte písomné oprávnenie od IBM), nehody, modifikácie, nevhodného fyzického alebo prevádzkového prostredia alebo vašej nesprávnej údržby;
- v poruchy spôsobené produktom, za ktorý IBM nie je zodpovedná; a
- v žiadne produkty nepochádzajúce od IBM, vrátane produktov, ktoré IBM môže zaobstarať a poskytnúť s Počítačom IBM alebo integrovať do Počítača IBM na vaše požiadanie.

Záruka je neplatná odstránením alebo zmenou identifikačných štítkov na Počítači alebo jeho častiach.

IBM nezaručuje neprerušovanú alebo bezchybnú prevádzku Počítača.

Všetka technická alebo iná podpora poskytovaná pre Počítač v záruke, ako je asistencia cez telefón s otázkami ″ako vykonať″ a otázkami týkajúcimi sa nastavenia a inštalácie Počítača, sú poskytované **BEZ ZÁRUKY AKÉHOKOĽVEK DRUHU**.

# **Ako získať záručný servis**

Ak Počítač nefunguje ako je zaručené počas záručnej doby, požiadajte IBM alebo svojho predajcu o záručný servis. Ak si nezaregistrujete Počítač v IBM, môžete byť požiadaný o predloženie dokladu o zakúpení ako dôkazu vášho nároku na záručný servis.

### **Čo IBM vykoná na opravu problému**

Keď zavoláte servis, musíte vykonať procedúry na učenie problému, ktoré IBM špecifikuje. Technik sa pokúsi stanoviť úvodnú diagnózu vášho problému a pomôcť vám ho vyriešiť cez telefón.

Typ záručného servisu, vhodný pre váš Počítač, je špecifikovaný v časti 3 - Záručné informácie.

Ste zodpovedný za stiahnutie a nainštalovanie stanoveného strojového kódu (mikrokódu, základného vstupného/výstupného systémového kódu (nazývaného ″BIOS″), pomocných programov, ovládačov zariadení a diagnostiky dodanej s počítačom IBM) a ostatných softvérových aktualizácií z internetovej webovej stránky IBM alebo z iného elektronického média a vykonanie pokynov, ktoré poskytne IBM.

Ak môže byť váš problém vyriešený pomocou časti vymeniteľnej zákazníkom (″CRU″) (napr. klávesnica, myš, reproduktor, pamäť, jednotka pevného disku a ostatné jednoducho vymeniteľné časti), IBM vám dodá tieto časti, aby ste vykonali ich výmenu.

Ak Počítač nefunguje tak ako je zaručené počas záručnej doby a váš problém nemôže byť vyriešený cez telefón, vašou aplikáciou Strojového kódu alebo aktualizáciou softvéru alebo s CRU, IBM alebo váš predajca, ak je oprávnený IBM na poskytovanie záručného servisu, podľa svojho uváženia tento Počítač 1) opraví, aby fungoval tak ako je zaručené alebo 2) vymení za taký, ktorý je aspoň jeho funkčným ekvivalentom. Ak IBM nie je schopná urobiť nič z uvedeného, môžete vrátiť Počítač na miesto kúpy a peniaze vám budú vrátené.

IBM alebo váš predajca tiež môže riadiť a nainštalovať vybraté inžinierske zmeny, ktoré sa týkajú tohto počítača.

### **Výmena Počítača alebo dielu**

Keď záručný servis zahŕňa výmenu počítača alebo dielu, položka, ktorú IBM alebo váš predajca vymení, sa stáva ich majetkom a náhrada sa stáva vaším majetkom. Vy prehlasujete, že všetky odstránené diely sú pôvodné a nezmenené. Náhrada nemusí byť nová, ale bude správne pracovať a je prinajmenšom funkčným ekvivalentom vymeneného dielu. Náhradný diel získa taký stav záručného servisu, ako mal pôvodný diel.

### **Vaša dodatočná zodpovednosť**

Predtým, ako IBM alebo váš predajca vymení počítač alebo diel, musíte súhlasiť s odstránením všetkých vlastností, dielov, volieb, zmien a pripojení, ktorých sa netýka záruka.

Tiež súhlasíte, že:

- 1. počítač je bez alebo zabezpečíte jeho oslobodenie od akýchkoľvek zákonných záväzkov alebo obmedzení, ktoré by mohli obmedziť jeho výmenu
- 2. získate oprávnenie od vlastníka počítača na opravu počítača prostredníctvom IBM alebo vašim predajcom, ktorý nevlastníte a
- 3. ak je to možné, pred poskytnutím servisu:
	- a. vykonáte procedúry podľa požiadaviek servisu, ktorý IBM alebo váš predajca poskytuje;
	- b. Urobíte zálohu alebo zabezpečíte všetky programy, údaje a fondy, ktoré sa nachádzajú na Počítači;
	- c. poskytnete IBM alebo vášmu predajcovi dostatočný, voľný a bezpečný prístup k vaším prostriedkom, ktorý umožní IBM splniť jej záväzky; a
	- d. budete informovať IBM alebo svojho predajcu o zmenách v umiestnení Počítača.

4. (a) presvedčte sa, že všetky informácie o identifikovaných alebo identifikovateľných osobách (osobné údaje) sú vymazané z Počítača (do technicky možného rozsahu), (b) umožnite IBM, vášmu predajcovi alebo dodávateľovi IBM spracovať vo vašom mene všetky zvyšné osobné údaje ak IBM alebo váš predajca považuje za potrebné splniť svoje záväzky podľa tohto Vyhlásenia o obmedzenej záruke (čo môže zahŕňať dodanie Počítača pre takéto spracovanie do iného servisného strediska IBM na celom svete) a (c) presvedčte sa, že takéto spracovanie je v súlade so všetkými zákonmi, týkajúcimi sa týchto osobných údajov.

### **Obmedzenie zodpovednosti**

IBM je zodpovedná za stratu alebo poškodenie vášho Počítača len pokiaľ je 1) v držbe IBM alebo 2) pri preprave v tých prípadoch, kde je IBM zodpovedná za poplatky za prepravu.

IBM ani váš predajca nezodpovedajú za žiadne z vašich dôverných, súkromných alebo osobných informácií, ktoré sa nachádzajú v Počítači, ktorý z akéhokoľvek dôvodu vraciate do IBM. Predtým, ako počítač vrátite, mali by ste z neho odstrániť všetky také informácie.

Môžu sa vyskytnúť také skutočnosti, pri ktorých z dôvodu zlyhania na strane IBM alebo iného záväzku máte právo požadovať náhradu škôd od IBM. V každom takom prípade, bez ohľadu na dôvod, na základe ktorého vám nárok požadovať náhradu od IBM vznikol (vrátane zásadného porušenia, nedbanlivosti, neporozumenia alebo inej zmluvnej požiadavky alebo požiadavky na základe deliktu), okrem zodpovednosti, ktorá sa nedá odrieknuť alebo obmedziť príslušnými zákonmi, IBM je zodpovedná len za

- 1. úraz (vrátane smrti) a poškodenia nehnuteľného majetku a hmotného osobného majetku; a
- 2. súčet akýchkoľvek iných aktuálnych priamych poškodení až do výšky výdavkov (ak sa často opakujú, použije sa 12 mesačných splátok) za počítač, ktorý je predmetom nároku. Pre účely tohto bodu termín ″Počítač″ zahŕňa Strojový kód a Licenčný interný kód (″LIC″).

Tento limit sa vzťahuje aj na dodávateľov IBM, aj na vášho predajcu. Predstavuje maximum, za ktoré sú IBM, jej dodávatelia a váš predajca kolektívne zodpovední.

**V ŽIADNOM PRÍPADE IBM, JEJ DODÁVATELIA ALEBO PREDAJCOVIA NIE SÚ ZODPOVEDNÍ ZA ŽIADNE Z NASLEDUJÚCEHO, AJ KEĎ BOLI O TEJTO MOŽNOSTI INFORMOVANÍ: 1) NÁROKY TRETEJ STRANY VOČI VÁM ZA ŠKODY (INÉ AKO TIE, KTORÉ SÚ UVEDENÉ V PRVOM ODSTAVCI UVEDENOM VYŠŠIE); 2) STRATU ALEBO POŠKODENIE ÚDAJOV; 3) ZVLÁŠTNE, VEDĽAJŠIE ALEBO NEPRIAME ŠKODY ALEBO ZA ŽIADNE NÁSLEDNÉ EKONOMICKÉ ŠKODY ALEBO 4) STRATU ZISKU, VÝNOSOV Z PODNIKANIA, POVESTI ALEBO OČAKÁVANÝCH ÚSPOR. NIEKTORÉ ŠTÁTY ALEBO JURISDIKCIE NEUMOŽŇUJÚ VYLÚČENIE ALEBO OBMEDZENIE VEDĽAJŠÍCH ALEBO NÁSLEDNÝCH ŠKÔD, TAKŽE VYŠŠIE UVEDENÉ OBMEDZENIE ALEBO VYLÚČENIE SA VÁS NEMUSÍ TÝKAŤ. NIEKTORÉ ŠTÁTY ALEBO JURISDIKCIE NEUMOŽŇUJÚ OBMEDZENIA TOHO, AKO DLHO TRVÁ PREDPOKLADANÁ ZÁRUKA, TAK SA VÁS VYŠŠIE UVEDENÉ OBMEDZENIE NEMUSÍ TÝKAŤ.** 

### **Platný zákon**

Vy aj IBM súhlasíte s aplikáciou zákonov krajiny, v ktorej ste získali Počítač, pri riadení, interpretovaní a presadzovaní všetkých vašich práv aj práv IBM, povinností a záväzkov, ktoré vyplývajú z, alebo súvisia akýmkoľvek spôsobom s predmetom tohto Vyhlásenia o obmedzenej záruke, bez ohľadu na konflikt zákonných princípov.

# **TIETO ZÁRUKY VÁM DÁVAJÚ URČITÉ ZÁKONNÉ PRÁVA A MÔŽETE MAŤ AJ INÉ PRÁVA, KTORÉ SÚ RÔZNE V JEDNOTLIVÝCH ŠTÁTOCH ALEBO JURISDIKCIÁCH.**

### **Jurisdikcia**

Všetky naše práva, povinnosti a záväzky podliehajú súdom krajiny, v ktorej ste získali Počítač.

# <span id="page-37-0"></span>**Časť 2 - Podmienky pre jednotlivé krajiny**

# **AMERIKA**

# **ARGENTÍNA**

**Platný zákon:** *Nasledujúce sa pridáva za prvú vetu:* 

Všetky súdne spory, vyplývajúce z tohto Vyhlásenia o obmedzenej záruke, budú prejednávané výlučne Všeobecným komerčným súdom mesta Buenos Aires.

### **BRAZÍLIA**

**Platný zákon:** *Nasledujúce sa pridáva za prvú vetu:*

Všetky súdne spory, vyplývajúce z tohto vyhlásenia o obmedzenej záruke budú prejednávané výlučne súdom v Rio de Janeiro, RJ.

### **Peru**

### **Obmedzenie zodpovednosti:** *Nasledujúce sa pridáva na koniec tohto odseku:*

V súlade s článkom 1328 peruánskeho občianskeho zákonníka sa obmedzenia a vylúčenia špecifikované v tomto odseku nebudú týkať škôd spôsobených úmyselným protiprávnym konaním IBM (″dolo″) alebo hrubej nedbalosti (″culpa inexcusable″).

### **SEVERNÁ AMERIKA**

**Ako získať záručný servis:** *Nasledujúce sa pridáva do tohto odseku:*  Ak chcete získať záručný servis od IBM v Kanade alebo USA, volajte 1-800-IBM-SERV (426-7378).

# **KANADA**

### **Obmedzenie zodpovednosti:** *Nasledujúce nahrádza bod 1 tohto odseku:*

1. 1.odškodné za ujmu na zdraví (vrátane smrti) alebo fyzické poškodenie nehnuteľnosti a hmotného osobného majetku spôsobené nedbalosťou IBM; a

**Platný zákon:** *Namiesto spojenia "zákony krajiny, v ktorej ste nadobudli počítač" v prvej vete dosaďte:*  zákony v provincii Ontario.

**USA** 

**Platný zákon:** *Namiesto spojenia "zákony krajiny, v ktorej ste nadobudli počítač" v prvej vete dosaďte:*  zákony štátu New York.

### **PACIFICKÁ OBLASŤ**

### **AUSTRÁLIA**

### **Čo pokrýva táto záruka:** *Nasledujúci odsek sa pridáva k tomuto odseku:*

Záruky vyslovené v tomto odseku sú dodatočnými zárukami k akýmkoľvek právam, ktoré máte na základe zákona Trade Practices Act 1974 alebo iných podobných zákonov a sú limitované do rozsahu zodpovedajúcich zákonov.

### **Obmedzenie zodpovednosti:** *K tejto časti sa pridá:*

Ak spoločnosť IBM porušuje podmienky alebo záruky vyplývajúce z Obchodného zákonníka z roku 1974 alebo iných podobných zákonov, jej zodpovednosť sa obmedzí na opravu alebo výmenu tovaru alebo dodávku náhradného tovaru.

Tam, kde sa podmienky alebo záruka vzťahuje k právu predaja, tichému vlastníctvu alebo jasnému vlastníckemu právu alebo ak je tovar získaný zvyčajným spôsobom na osobné, domáce použitie alebo spotrebu, potom sa nepoužije žiadne obmedzenie uvedené v tomto odseku.

**Platný zákon:** *Namiesto spojenia "zákony krajiny, v ktorej ste nadobudli počítač" v prvej vete dosaďte:*  zákony štátu alebo teritória.

#### **KAMBODŽA, LAOS A VIETNAM**

**Platný zákon:** *Nasledujúce nahrádza"zákony krajiny, v ktorej ste získali Počítač" v prvej vete:* zákony štátu New York, Spojené štáty americké.

#### **KAMBODŽA, INDONÉZIA, LAOS A VIETNAM**

#### Arbitráž:*Nasledujúce sa pridáva pod túto hlavičku:*

Spory vznikajúce z tohto Vyhlásenia o obmedzenej záruke alebo v súvislosti s ním budú s konečnou platnosťou prejednané arbitrážou, ktorá sa bude konať v Singapure, v súlade s platnými arbitrážnymi pravidlami Singapore International Arbitration Center (″Pravidlá SIAC″). Arbitrážne rozhodnutie bude konečné a záväzné pre obe strany bez možnosti odvolania, bude písomné a bude obsahovať vecné závery a právne úsudky.

Počet arbitrov je stanovený na troch, každá strana tohto sporu má nárok vymenovať jedného arbitra. Títo dvaja arbitri vymenovaný stranami tohto sporu ustanovia tretieho arbitra, ktorý bude pôsobiť ako predseda súdneho pojednávania. Voľné miesta na poste predsedu budú zaplnené prezidentom SIAC. Ostatné miesta budú zaplnené osobitnou menovacou stranou. Pojednávania budú pokračovať od miesta kde boli, keď došlo k uvoľneniu miesta.

Ak niektorá zo strán odmietne alebo z iného dôvodu nevymenuje rozhodcu v priebehu 30 dní od dňa stanovenia rozhodcu druhou stranou, prvý vymenovaný rozhodca bude výhradný rozhodca za predpokladu, že bol vymenovaný právoplatne a správne.

Všetky pojednávania budú vedené, vrátane všetkých dokumentov predložených v týchto pojednávaniach, v anglickom jazyku. Anglická jazyková verzia tohto Vyhlásenia o obmedzenej záruke prevažuje nad ostatnými jazykovými verziami.

# **HONG KONG S.A.R. ČÍNY A MACAU S.A.R. ČÍNY**

**Platný zákon:** *Nasledujúce nahrádza "zákony krajiny, v ktorej ste získali Počítač*″*" v prvej vete:*  zákony Hong Kongu zvláštneho administratívneho regiónu Číny.

### **INDIA**

#### **Obmedzenie zodpovednosti:** *Nasledovné nahrádza body 1 a 2 tohto odseku:*

- 1. odškodné za ujmu na zdraví (vrátane smrti) alebo poškodenie nehnuteľnosti a hmotného osobného majetku bude obmedzené na to, ktoré bolo spôsobené nedbalosťou IBM; a
- 2. za všetky ostatné aktuálne škody, ktoré sú dôsledkom akejkoľvek situácie zahrnujúcej neuskutočnenie, za ktoré je IBM stíhaná, alebo akýmkoľvek spôsobom súvisiacim s predmetom tohto Vyhlásenia o obmedzenej záruke, poplatok, ktorý ste zaplatili za samostatný Počítač, ktorý je predmetom žaloby. Pre účely tohto bodu termín ″Počítač″ zahŕňa Strojový kód a Licenčný interný kód (″LIC″).

### **Arbitráž:** *Nasledujúce sa pridáva pod túto hlavičku:*

Spory vznikajúce z tohto Vyhlásenia o obmedzenej záruke alebo v súvislosti s ním, budú s konečnou platnosťou prejednané arbitrážou, ktorá sa bude konať v Bangalore, India v súlade s platnými zákonmi Indie. Arbitrážne rozhodnutie bude konečné a záväzné pre obe strany bez možnosti odvolania, bude písomné a bude obsahovať vecné závery a právne úsudky.

Počet rozhodcov bude tri, pričom každá strana tohto sporu má nárok vymenovať jedného rozhodcu. Títo dvaja arbitri vymenovaný stranami tohto sporu ustanovia tretieho arbitra, ktorý bude pôsobiť ako predseda súdneho pojednávania. Voľné miesta na poste predsedu budú zaplnené prezidentom Bar Council of India. Ostatné miesta budú zaplnené osobitnou menovacou stranou. Pojednávania budú pokračovať od miesta kde boli, keď došlo k uvoľneniu miesta.

Ak niektorá zo strán odmietne alebo z iného dôvodu nevymenuje rozhodcu v priebehu 30 dni od dňa stanovenia rozhodcu druhou stranou, prvý vymenovaný rozhodca bude výhradný rozhodca za predpokladu, že bol vymenovaný právoplatne a správne.

Všetky pojednávania budú vedené, vrátane všetkých dokumentov predložených v týchto pojednávaniach, v anglickom jazyku. Anglická jazyková verzia tohto Vyhlásenia o obmedzenej záruke prevažuje nad ostatnými jazykovými verziami.

### **JAPONSKO**

### **Platný zákon:** *Do tejto časti je pridaná nasledovná veta:*

Všetky spochybnenia týkajúce sa tohto Vyhlásenia o obmedzenej záruke budú najprv vyriešené medzi nami v dobrej viere a v zhode s princípmi vzájomnej dôvery.

### **MALAJZIA**

**Obmedzenie zodpovednosti:** *Slovo* ″*ZVLÁŠTNY*″ *v bode 3 piateho odseku sa vymazáva.* 

### **NOVÝ ZÉLAND**

#### **Čo pokrýva táto záruka:** *Nasledujúce sa pridáva k tomuto odseku:*

Záruky špecifikované v tomto odseku sa pridávajú k všetkým právam, ktoré môžete mať podľa zákona Consumer Guarantees Act 1993 alebo podľa iných zákonov, ktoré nemôžu byť vylúčené alebo obmedzené. Zákon Consumer Guarantees Act 1993 sa nepoužije s ohľadom na tovary, ktoré poskytuje IBM, ak požadujete tovar pre také účely podnikania, ako je to definované v zákone.

#### **Obmedzenie zodpovednosti:** *Nasledujúce sa pridáva k tomuto odseku:*

Ak Počítače nie sú získané pre účely podnikania tak, ako je to definované v zákone Consumer Guarantees Act 1993, obmedzenia v tejto časti sú predmetom obmedzení daného zákona.

# **ČÍNSKA ĽUDOVÁ REPUBLIKA (ČĽR)**

**Platný zákon:** *Nasledujúce nahrádza* ″zákony krajiny, v ktorej ste získali Počítač″ v prvej vete:

zákony štátu New York, Spojené štáty americké (okrem prípadu, keď lokálny zákon určuje inak).

### **FILIPÍNY**

**Obmedzenie zodpovednosti:** *Bod 3 v piatok odseku sa nahrádza nasledujúcim:* 

### **ZVLÁŠTNE (VRÁTANE NEPATRNÝCH A ZNAČNÝCH ŠKÔD), MORÁLNE, VEDĽAJŠIE ALEBO NEPRIAME ŠKODY PRE VŠETKY NÁSLEDNÉ EKONOMICKÉ ŠKODY; ALEBO**

**Arbitráž:** Nasledujúce sa pridáva pod túto hlavičku

Spory vznikajúce z tohto Vyhlásenia o obmedzenej záruke alebo v súvislosti s ním budú s konečnou platnosťou prejednané arbitrážou, ktorá sa bude konať v Manile, Filipíny v súlade s platnými filipínskymi zákonmi. Arbitrážne rozhodnutie bude konečné a záväzné pre obe strany bez možnosti odvolania, bude písomné a bude obsahovať vecné závery a právne úsudky.

Počet arbitrov je stanovený na troch, každá strana tohto sporu má nárok vymenovať jedného arbitra. Títo dvaja arbitri vymenovaný stranami tohto sporu ustanovia tretieho arbitra, ktorý bude pôsobiť ako predseda súdneho pojednávania. Voľné miesta na poste predsedu budú zaplnené prezidentom Philippine Dispute Resolution Center, Inc.. Ostatné miesta budú zaplnené osobitnou menovacou stranou. Pojednávania budú pokračovať od miesta kde boli, keď došlo k uvoľneniu miesta.

Ak niektorá zo strán odmietne alebo z iného dôvodu nevymenuje rozhodcu v priebehu 30 dní od dňa stanovenia rozhodcu druhou stranou, prvý vymenovaný rozhodca bude výhradný rozhodca za predpokladu, že bol vymenovaný právoplatne a správne.

Všetky pojednávania budú vedené, vrátane všetkých dokumentov predložených v týchto pojednávaniach, v anglickom jazyku. Anglická jazyková verzia tohto Vyhlásenia o obmedzenej záruke prevažuje nad ostatnými jazykovými verziami.

### **SINGAPUR**

**Obmedzenie zodpovednosti:** Slová ″**ZVLÁŠTNY**″ a ″**EKONOMICKÝ**″ v bode 3 v piatom odseku sú vymazané.

# **EURÓPA, STREDNÝ VÝCHOD, AFRIKA (EMEA)**

# *NASLEDUJÚCE PODMIENKY SA TÝKAJÚ VŠETKÝCH KRAJÍN EMEA:*

Ustanovenia tohto Vyhlásenia o obmedzenej záruke sa použijú na počítače zakúpené od IBM alebo predajcu IBM.

**Ako získať záručný servis:** Ak zakúpite Počítač v Rakúsku, Belgicku, Cypre, Dánsku Estónsku, Fínsku, Francúzsku, Nemecku, Grécku, Islande, Írsku, Taliansku, Lotyšsku, Lichtenštajnsku, Litve, Luxembursku, Monaku, Holandsku, Nórsku, Portugalsku, Španielsku, San Marine, Švédsku, Švajčiarsku, Spojenom kráľovstve alebo Vatikáne, môžete získať záručný servis pre tento Počítač v ktorejkoľvek z týchto krajín buď od (1) predajcu IBM, ktorý je oprávnený vykonávať záručný servis alebo (2) od IBM za predpokladu, že Počítač bol ohlásený IBM a je dostupný v krajine, v ktorej chcete získať servis. Ak ste zakúpili osobný počítač v Albánsku, Arménsku, Bielorusku, Bosne a Hercegovine, Bulharsku, Chorvátsku, Českej republike, Gruzínsku, Maďarsku, Kazachstane, Kirgizsku, Juhoslovanskej federatívnej republike, Bývalej juhoslovanskej republike Macedónsku, Moldavsku, Poľsku, Rumunsku, Rusku, Slovenskej republike, Slovinsku alebo Ukrajine, môžete získať záručný servis na tento Počítač v ktorejkoľvek z týchto krajín buď od (1) predajcu IBM oprávneného vykonávať záručný servis alebo (2) od IBM.

Ak zakúpite Počítač v krajine Stredného východu alebo v Afrike, môžete získať záručný servis pre tento Počítač od organizačnej jednotky IBM v krajine nákupu, ak táto organizačná jednotka IBM poskytuje záručný servis v tejto krajine alebo od predajcu IBM, oprávneného IBM na vykonávanie záručného servisu na tento Počítač v tejto krajine. Záručný servis v Afrike je k dispozícii do 50 kilometrov od poskytovateľa servisu oprávneného IBM. Ste zodpovedný za prepravné náklady za Počítač, ktorý sa nachádza ďalej ako 50 kilometrov od poskytovateľa servisu oprávneného IBM.

*Pridajte nasledujúci odsek v Západnej Európe (Rakúsko, Belgicko, Cyprus, Dánsko, Fínsko, Francúzsko, Nemecko, Grécko, Island, Írsko, Taliansko, Lichtenštajnsko, Luxembursko, Monako, Holandsko, Nórsko, Portugalsko, Španielsko, San Marino, Švédsko, Švajčiarsko, Spojené kráľovstvo, Vatikán):* 

Záruka na Počítače získané v Západnej Európe bude platná vo všetkých krajinách Západnej Európy za predpokladu, že Počítače boli ohlásené a sú dostupné v týchto krajinách.

### **Platný zákon:**

*Fráza* ″zákony krajiny, v ktorej ste získali Počítač″ *sa nahrádza:* 

1) ″Zákony Rakúska″ **v Albánsku, Arménsku, Azerbajdžane, Bielorusku, Bosne a Hercegovine, Bulharsku, Chorvátsku, Gruzínsku, Maďarsku, Kazachstane, Kirgizsku, Macedónsku, Moldavsku, Poľsku, Rumunsku, Rusku, Slovensku, Slovinsku, Tadžikistane, Turkménsku, Ukrajine, Uzbekistane a Juhoslávii;** 2) ″zákony Francúzska″ **v Alžírsku, Benine, Burkina Faso, Kamerune, Cape Verde, Stredoafrickej republike, Čade,** 

**Komorách, republike Kongo, Džibuti, Konžskej demokratickej republike, Rovníkovej Guinee, Francúzskej Guayane, Francúzskej Polynézii, Gabone, Gambii, Guinei, Guinea-Bissau, Pobreží slonoviny, Libanone, Madagaskare, Mali, Mauretánii, Maurítiu, Mayotte, Maroku, Novej Kaledónii, Nigere, Reunione, Senegale, Seychelách, Togu, Tunisku, Vanuatu a Wallis & Futuna;** 3) ″zákony Fínska″ **v Estónsku, Lotyšsku a Litve;** 4) ″zákony Anglicka″ **v Angole, Bahrajne, Botswane, Burundi, Egypte, Eritrei, Etiópii, Ghane, Jordánsku, Keni, Kuvajte, Libérii, Malawi, Malte, Mozambiku, Nigérii, Ománe, Pakistane, Katare, Rwande, Svätom Tomášovi, Saudskej Arábii, Sierra Leone, Somálsku, Tanzánii, Ugande, Spojených arabských emirátoch, Spojenom kráľovstve, Západnom brehu/Gaze, Jemene, Zambii a Zimbabwe;** a 5) ″zákony Južnej Afriky″ **v Južnej Afrike, Namíbii, Lesote a Svazijsku.** 

#### **Jurisdikcia:** *Nasledujúce výnimky sa pridávajú do tohto odseku:*

1) **V** *Rakúsku* výber jurisdikcie pre všetky spory vyplývajúce z tohto Vyhlásenia o obmedzenej záruke a súvisiace s ním, vrátane jeho existencie, bude kompetentný súdny dvor vo Viedni, Rakúsko; 2) **v Angole, Bahrajne, Botswane, Burundi, Egypte, Eritrei, Etiópii, Ghane, Jordánsku, Keni, Kuvajte, Libérii, Malawi, Malte, Mozambiku, Nigérii, Ománe, Pakistane, Katare, Rwande, Svätom Tomášovi, Saudskej Arábii, Sierra Leone, Somálsku, Tanzánii, Ugande, Spojených arabských emirátoch, Západnom brehu/Gaze, Jemene, Zambii a Zimbabwe** všetky spory vyplývajúce z tohto Vyhlásenia o obmedzenej záruke alebo súvisiace s jeho realizáciou, vrátane skráteného konania, budú predložené výlučnej jurisdikcii anglických súdov; 3) V **Belgicku** a **Luxembursku**, pre všetky spory vyplývajúce z tohto Vyhlásenia o obmedzenej záruke alebo súvisiace s jeho interpretáciou alebo jeho realizáciou, sú kompetentné súdy hlavného mesta krajiny, kde máte registrovaný podnik a/alebo obchodné zastúpenie; 4) **vo Francúzsku, Alžírsku, Benine, Burkina Faso, Kamerune, Cape Verde, Stredoafrickej republike, Čade, Komorách, Republike Kongo, Džibuti, Konžskej demokratickej republike, Rovníkovej Guinee, Francúzskej Guayane, Francúzskej Polynézii, Gabone, Gambii, Guinei, Guinei-Bissau, Pobreží slonoviny, Libanone, Madagaskare, Mali, Mauretánii, Maurítiu, Mayotte, Maroku, Novej Kaledónii, Nigérii, Niger, Reunione, Senegale, Seychelách, Togu, Tunisku, Vanuatu a Wallis a Futuna** všetky spory vyplývajúce z tohto vyhlásenia o obmedzenej záruke alebo súvisiace s jeho nedodržaním alebo realizáciou, vrátane skráteného konania, budú prejednávané výlučne obchodným súdom v Paríži; 5) v **Rusku**, budú všetky spory vyplývajúce z tohto Vyhlásenia o obmedzenej záruke alebo v spojení s interpretáciou, nedodržaním, ukončením, neplatnosťou realizácie, budú prejednávané arbitrážnym súdom v Moskve; 6) **v Južnej Afrike, Namíbii, Lesote a Svazijsku**, obe strany súhlasia s predložením všetkých sporov súvisiacich s týmto Vyhlásením o obmedzenej záruke jurisdikcii Najvyššieho súdu v Johannesburgu; 7) **v Turecku** všetky spory vyplývajúce z tohto Vyhlásenia o obmedzenej záruke alebo v spojitosti s ním, budú rozhodované Istanbulským centrálnym súdom (Sultanahmet) a Exekutívnym direktoriátom Istanbulu, Turecká republika; 8) v každej z nasledujúcich krajín budú všetky právne spory vyplývajúce z tohto Vyhlásenia o obmedzenej záruke prednesené a prejednané výlučne kompetentným súdom v a) Aténach pre **Grécko**, b) Tel Aviv-Jaffa pre **Izrael**, c) Miláne pre **Taliansko**, d) Lisabone pre **Portugalsko** a e) Madride pre **Španielsko**; a 9) **v Spojenom kráľovstve**, obe strany súhlasia s predložením všetkých sporov súvisiacich s týmto Vyhlásením o obmedzenej záruke jurisdikcii anglických súdov.

### **Arbitráž:** *Nasledujúce sa pridáva pod túto hlavičku:*

**V Albánsku, Arménsku, Azerbajdžane, Bielorusku, Bosne a Hercegovine, Bulharsku, Chorvátsku, Gruzínsku, Maďarsku, Kazachstane, Kirgizsku, Macedónsku, Moldavsku, Poľsku, Rumunsku, Rusku, Slovensku, Slovinsku, Tadžikistane, Turkménsku, Ukrajine, Uzbekistane a Juhoslávii** všetky spory vyplývajúce z tohto Vyhlásenia o obmedzenej záruke alebo súvisiace z jeho nedodržaním, ukončením alebo nulitou, budú s konečnou platnosťou prejednané podľa pravidiel arbitráže a zmierovacieho konania Medzinárodného arbitrážneho centra federálnej ekonomickej komory vo Viedni (Viedenské pravidlá) troma arbitrami menovanými v súlade s týmito pravidlami. Arbitráž sa bude konať vo Viedni, Rakúsko a oficiálnym jazykom súdneho konania bude angličtina. Rozhodnutie arbitrov bude konečné a záväzné pre obidve strany sporu. Preto v súlade s paragrafom 598 (2) rakúskeho zákona o občianskom konaní, obe strany sa výslovne zriekajú aplikácie paragrafu 595 (1) bod 7 tohto zákona. IBM však môže ustanoviť súdne konanie v kompetentnom súde v krajine inštalácie.

**V Estónsku, Lotyšsku a Litve** budú všetky súdne spory vyplývajúce z tohto Vyhlásenia o obmedzenej záruke alebo v spojení s ním s konečnou platnosťou prejednané arbitrážou, ktorá sa bude konať v Helsinkách, Fínsko v súlade s

platným arbitrážnym zákonom Fínska. Každá zo strán menuje jedného arbitra. Arbitri potom spoločne menujú predsedu. Ak sa arbitri nebudú môcť dohodnúť na predsedovi, predsedu menuje Centrálna obchodná komora v Helsinkách.

### **EURÓPSKA ÚNIA (EU)**

### *NASLEDUJÚCE PODMIENKY SA TÝKAJÚ VŠETKÝCH KRAJÍN EÚ:*

Spotrebitelia majú zákonné práva podľa platnej národnej legislatívy, riadiacej predaj spotrebných tovarov. Tieto práva nebudú ovplyvnené zárukami v tomto Vyhlásení o obmedzenej záruke.

#### **Ako získať záručný servis:***Nasledujúce sa pridáva k tomuto odseku:*

Keď chcete získať záručný servis od IBM v krajinách EU, pozrite si zoznam telefónnych čísiel v Časti 3 - Záručné informácie.

IBM môžete kontaktovať na nasledujúcej adrese:

IBM Warranty & Service Quality Dept.

PO Box 30

Spango Valley

Greenock

Scotland PA 16 OAH

### **RAKÚSKO, DÁNSKO, FÍNSKO, GRÉCKO, TALIANSKO, HOLANDSKO, PORTUGALSKO, ŠPANIELSKO, ŠVÉDSKO A ŠVAJČIARSKO**

#### **Obmedzenie zodpovednosti:** *Nasledujúce nahrádza podmienky v tomto odseku ako celku:*

Pokiaľ nie je inak stanovené zákonom:

1. Zodpovednosť IBM za všetky škody a straty, ktoré môžu vzniknúť ako následok plnenia jej záväzkov podľa tohto Vyhlásenia o obmedzenej záruke alebo v súvislosti s ním alebo z akéhokoľvek iného dôvodu vzťahujúceho sa na toto Vyhlásenie o obmedzenej záruke, je obmedzená na kompenzáciu len preukázaných škôd a strát a skutočne vzniknutých ako bezprostredný a priamy dôsledok nesplnenia takýchto záväzkov (ak sa dopustila chyby IBM) alebo v takom prípade, v maximálnej výške rovnajúcej sa poplatkom, ktoré ste zaplatili za Počítač. Pre účely tohto bodu termín ″Počítač″ zahŕňa Strojový kód a Licenčný interný kód (″LIC″).

 Vyššie uvedené obmedzenie sa nebude týkať odškodnenia ujmy na zdraví (vrátane smrti) a škôd na nehnuteľnostiach a hmotnom osobnom majetku, za ktoré je IBM právne zodpovedná.

2. **V ŽIADNOM PRÍPADE IBM, JEJ DODÁVATELIA ALEBO PREDAJCOVIA NEZODPOVEDAJÚ ZA ŽIADNE Z NASLEDUJÚCEHO, AJ KEĎ BOLI O TEJTO MOŽNOSTI INFORMOVANÍ: 1) STRATA ALEBO POŠKODENIE ÚDAJOV; 2) VEDĽAJŠIE ALEBO NEPRIAME ŠKODY ALEBO ZA ŽIADNE NÁSLEDNÉ EKONOMICKÉ ŠKODY; 3) STRATU ZISKU, AJ KEĎ VZNIKLI AKO PRIAMY DÔSLEDOK UDALOSTI, KTORÁ GENEROVALA ŠKODY; ALEBO 4) OBCHODNÚ STRATU, STRATU VÝNOSOV, POVESTI ALEBO PREDPOKLADANÝCH ÚSPOR.** 

#### **FRANCÚZSKO A BELGICKO**

**Obmedzenie zodpovednosti:** *Nasledujúce nahrádza podmienky v tomto odseku ako celku:* 

Pokiaľ nie je inak stanovené zákonom:

1. Zodpovednosť IBM za všetky škody a straty, ktoré môžu vzniknúť ako dôsledok plnenia jej záväzkov podľa tohto Vyhlásenia o obmedzenej záruke alebo v súvislosti s ním, je obmedzená na kompenzáciu len preukázaných škôd a strát a skutočne vzniknutých ako priamy dôsledok nesplnenia takýchto záväzkov (ak sa dopustila chyby IBM), v maximálnej výške rovnajúcej sa poplatkom, ktoré ste zaplatili za Počítač, ktorý spôsobil škody. Pre účely tohto bodu termín ″Počítač″ zahŕňa Strojový kód a Licenčný interný kód (″LIC″).

 Vyššie uvedené obmedzenie sa nebude týkať odškodnenia ujmy na zdraví (vrátane smrti) a škôd na nehnuteľnostiach a hmotnom osobnom majetku, za ktoré je IBM právne zodpovedná.

2. **V ŽIADNOM PRÍPADE IBM, JEJ DODÁVATELIA ALEBO PREDAJCOVIA NEZODPOVEDAJÚ ZA ŽIADNE Z NASLEDUJÚCEHO, AJ KEĎ BOLI O TEJTO MOŽNOSTI INFORMOVANÍ: 1) STRATA ALEBO POŠKODENIE ÚDAJOV; 2) VEDĽAJŠIE ALEBO NEPRIAME ŠKODY ALEBO ZA ŽIADNE NÁSLEDNÉ EKONOMICKÉ ŠKODY; 3) STRATU ZISKU, AJ KEĎ VZNIKLI AKO PRIAMY DÔSLEDOK UDALOSTI, KTORÁ GENEROVALA ŠKODY; ALEBO 4) OBCHODNÚ STRATU, STRATU VÝNOSOV, POVESTI ALEBO PREDPOKLADANÝCH ÚSPOR.** 

# **NASLEDOVNÉ PODMIENKY SA TÝKAJÚ ŠPECIFIKOVANÝCH KRAJÍN:**

# **RAKÚSKO**

**Čo pokrýva táto záruka:** *Nasledujúce nahrádza prvú vetu prvého paragrafu tohto odseku:*  Záruka na počítač IBM pokrýva funkčnosť počítača pri normálnom používaní a súlad počítača s jeho špecifikáciou.

#### *Nasledujúce paragrafy sa pridávajú do tohto odseku:*

Minimálna záručná doba pre Počítače je 12 mesiacov od dátumu dodania.. Premlčacia doba pre zákazníkov, dosiahnuteľná žalobou za nedodržanie záruky, je minimálna doba vyplývajúca zo zákona. V prípade, že IBM alebo váš predajca nie sú schopní opraviť počítač IBM, môžete požiadať o pomerné vrátenie peňazí. Pomerné vrátenie je založené na zníženej hodnote neopraveného počítača alebo môžete žiadať zrušenie zodpovedajúcej zmluvy a peniaze vám budú refundované.

### *Druhý paragraf sa neaplikuje.*

**Čo urobí IBM na nápravu problémov:** *Nasledujúce sa pridáva k tomto odseku:* 

Počas záručnej doby bude IBM platiť za dopravu pri doručení zlyhávajúceho počítača do IBM.

**Obmedzenie zodpovednosti:** *Nasledujúci paragraf sa pridáva do tohto odseku:* 

Obmedzenia a vylúčenia určené vo Vyhlásení o obmedzenej záruke sa nepoužijú pri škodách, ktoré IBM spôsobila podvodom alebo hrubou nedbanlivosťou a pri priamej záruke.

*Nasledovná veta je pridaná na koniec položky 2:* 

Zodpovednosť IBM v tomto bode je obmedzená na nedodržanie základných zmluvných podmienok v prípadoch bežnej nedbalosti.

# **EGYPT**

#### **Obmedzenie zodpovednosti:** *Nasledujúce nahrádza bod 2 v tomto odseku:*

ako aj pri ostatných priamych aktuálnych škodách bude IBM zodpovedať do výšky ohraničenej sumou, ktorú ste zaplatili za počítač, ktorý je subjektom požiadavky. Pre účely tohto bodu termín "Počítač" zahŕňa Strojový kód a Licenčný interný kód (LIC).

*Aplikovateľnosť na dodávateľov a predajcov (nezmenené).* 

# **FRANCÚZSKO**

**Obmedzenie zodpovednosti:** *Nasledujúce nahrádza druhú vetu prvého paragrafu tohto odseku:* V takých prípadoch, bez ohľadu na základ, podľa ktorého ste oprávnený požadovať odškodnenie od IBM, IBM nezodpovedá za viac ako: *(body 1 a 2 nezmenené)*.

### **NEMECKO**

**Čo pokrýva táto záruka:** *Nasledujúce nahrádza prvú vetu prvého paragrafu tohto odseku:* 

Záruka na počítač IBM pokrýva funkčnosť počítača pri normálnom používaní a súlad počítača s jeho špecifikáciou.

*Nasledujúce paragrafy sa pridávajú do tohto odseku:* 

Minimálna záručná doba na Počítače je dvanásť mesiacov. V prípade, že IBM alebo váš predajca nie sú schopní opraviť počítač IBM, môžete požiadať o pomerné vrátenie peňazí. Pomerné vrátenie je založené na zníženej hodnote neopraveného počítača alebo môžete žiadať zrušenie zodpovedajúcej zmluvy a peniaze vám budú refundované.

*Druhý paragraf sa neaplikuje.* 

**Čo urobí IBM na nápravu problémov:** *Nasledujúce sa pridáva k tomto odseku:* 

Počas záručnej doby bude IBM platiť za dopravu pri doručení zlyhávajúceho počítača do IBM.

**Obmedzenie zodpovednosti:***Nasledujúci paragraf sa pridáva do tohto odseku:* 

Obmedzenia a vylúčenia určené vo Vyhlásení o obmedzenej záruke sa nepoužijú pri škodách, ktoré IBM spôsobila podvodom alebo hrubou nedbanlivosťou a pri priamej záruke.

*Nasledovná veta je pridaná na koniec položky 2:* 

Zodpovednosť IBM v tomto bode je obmedzená na nedodržanie základných zmluvných podmienok v prípadoch bežnej nedbalosti.

### **MAĎARSKO**

**Obmedzenie zodpovednosti:** *Nasledujúce sa pridáva na koniec tohto odseku:* 

Obmedzenie a vylúčenie, ktoré je tu uvedené, sa nebude týkať zodpovednosti za nedodržanie zmluvy vedúce k strate života alebo zdravia, ktoré bolo spôsobené úmyselne, veľkou nedbalosťou alebo kriminálnym činom.

Obe strany akceptujú obmedzenia zodpovednosti ako platné ustanovenia a vyhlasujú, že odsek 314.(2) maďarského občianskeho zákonníka sa použije pre obstarávaciu cenu a rovnako aj pre ostatné výhody vyplývajúce súčasného Vyhlásenia o obmedzenej záruke na vyváženie tohto obmedzenia zodpovednosti.

### **ÍRSKO**

**Čo pokrýva táto záruka:** *Nasledujúce sa pridáva k tomuto odseku:* 

Okrem priameho vyjadrenia v týchto ustanoveniach a podmienkach sú všetky zákonné podmienky vrátane implikovaných záruk, ale bez predpojatosti ku všeobecnosti predchádzajúcich záruk vyslovených zákonom Sale of Goods Act 1893 alebo Sale of Goods and Supply of Services Act 1980 týmto vylúčené.

### **Obmedzenie zodpovednosti:** *Nasledujúce nahrádza podmienky v tomto odseku ako celku:*

Pre účely tohto odseku, ″Nedodržanie záväzku″ znamená ľubovoľný čin, rozhodnutie, zanedbanie alebo nedbalosť na strane IBM v spojení alebo v súvislosti s predmetom tohto Vyhlásenia o obmedzenej záruke, s ohľadom na ktoré je vám IBM právne zodpovedná, či podľa zmluvy alebo úmyselným porušením práva. Viacero nedodržaní záväzkov, ktoré

spolu majú za následok, alebo prispievajú v podstate k rovnakej strate alebo škode, bude považovaný za jedno nedodržanie záväzku, ku ktorému prišlo v deň výskytu posledného takéhoto nedodržania záväzku.

Môžu nastať okolnosti, keď ste z dôvodu nedodržania záväzku oprávnený dostať náhradu škody od IBM.

Tento odsek vysvetľuje rozsah zodpovednosti IBM a vaše výhradné súdne oprávnenia.

- 1. IBM bude akceptovať neobmedzenú zodpovednosť za smrť alebo ujmu na zdraví spôsobené nedbalosťou IBM.
- 2. Okrem vecí, za ktoré IBM nie je zodpovedná, IBM bude akceptovať neobmedzenú zodpovednosť za fyzické škody na vašom hmotnom majetku, vyplývajúce z nedbalosti IBM.
- 3. Ak nie je inak stanovené vo vyššie uvedených bodoch 1 a 2, celková zodpovednosť IBM za aktuálne škody za každé jedno nedodržanie záväzku v žiadnom prípade nepresiahne viac ako 1) 125000 EUR alebo 2) 125% hodnoty, ktorú ste zaplatili za Počítač priamo súvisiaci s nedodržaním záväzku.

### **Položky za ktoré IBM nezodpovedá**

S ohľadom na všetky záväzky, zmienené vo vyššie uvedenom bode 1, v žiadnom prípade nebudú IBM ani žiadny z jej dodávateľov a predajcov zodpovední za nič z nasledujúceho, aj keď boli o možnosti takýchto škôd informovaní:

- 1. strata alebo poškodenie údajov;
- 2. zvláštna, nepriama alebo následná škoda; alebo
- 3. strata ziskov, obchodov, príjmov, povesti alebo očakávaných úspor.

#### **SLOVENSKO**

**Obmedzenie zodpovednosti:** *Nasledujúce sa pridáva na koniec posledného odseku:* 

Obmedzenia sa týkajú rozsahu, ktorý nie je v rozpore s paragrafmi 373-386 slovenského obchodného zákonníka.

### **JUŽNÁ AFRIKA, NAMÍBIA, BOTSWANA, LESOTHO A SVAZIJSKO**

#### **Obmedzenie zodpovednosti:** *Nasledujúce sa pridáva k tomuto odseku:*

Celková zodpovednosť IBM voči vám za skutočné škody, ktoré vznikli nečinnosťou IBM s ohľadom na subjekt týkajúci sa tohto Vyhlásenia o záruke, bude obmedzená sumou, ktorú ste zaplatili za jeden počítač, ktorý je predmetom vašej požiadavky voči IBM.

### **SPOJENÉ KRÁĽOVSTVO**

#### **Obmedzenie zodpovednosti:** *Nasledujúce nahrádza podmienky v tomto odseku ako celku:*

Pre účely tohto odseku, ″Nedodržanie záväzku″ znamená ľubovoľný čin, rozhodnutie, zanedbanie alebo nedbalosť na strane IBM v spojení alebo v súvislosti s predmetom tohto Vyhlásenia o obmedzenej záruke, s ohľadom na ktoré je vám IBM právne zodpovedná, či podľa zmluvy alebo úmyselným porušením práva. Viacero nedodržaní záväzkov, ktoré spolu majú za následok, alebo prispievajú v podstate k rovnakej strate alebo škode bude považované za jedno nedodržanie záväzku.

Môžu nastať okolnosti, keď ste z dôvodu nedodržania záväzku oprávnený dostať náhradu škody od IBM.

Tento odsek vysvetľuje rozsah zodpovednosti IBM a vaše výhradné súdne oprávnenia.

- 1. IBM bude akceptovať neobmedzenú zodpovednosť za:
	- a. smrť alebo zranenie osôb spôsobené nedbalosťou IBM; a
	- b. každé nedodržanie jej záväzkov zahrnuté v Odseku 12 zákona Sale of Goods Act 1979 alebo Odseku 2 zákona Supply of Goods and Services Act 1982 alebo každej úprave zákona alebo novelizácii niektorého z týchto odsekov.
- <span id="page-46-0"></span>2. IBM bude akceptovať neobmedzenú zodpovednosť, vždy však okrem vecí, za ktoré IBM nezodpovedá, za hmotné škody na vašom majetku, ktoré sú dôsledkom nedbalosti IBM.
- 3. Celková zodpovednosť IBM za skutočné škody za všetky nedodržania záväzkov nebude v žiadnom prípade, s výnimkou, ak je tak uvedené vo vyššie uvedených bodoch 1 a 2, nebude vyššia ako 1) 75000 libier alebo 2) 125% celkovej zaplatenej nákupnej ceny alebo výdavkov za Počítač, ktorý priamo súvisí s nedodržaním záväzku.

Tieto obmedzenia sa tiež týkajú dodávateľov a predajcov IBM. Stanovujú maximum, za ktoré sú IBM a jej dodávatelia a predajcovia kolektívne zodpovední.

#### **Položky za ktoré IBM nezodpovedá**

S ohľadom na všetky záväzky, zmienené vo vyššie uvedenom bode 1, v žiadnom prípade nebudú IBM ani žiadny z jej dodávateľov alebo predajcov zodpovední za žiadne z nasledujúceho, aj keď boli informovaní o možnosti takýchto škôd:

- 1. strata alebo poškodenie údajov:
- 2. zvláštna, nepriama alebo následná škoda; alebo
- 3. strata ziskov, obchodov, príjmov, povesti alebo očakávaných úspor.

# **Časť 3 - Záručné informácie**

Táto Časť 3 poskytuje informácie týkajúce sa záruky, ktorá sa použije pre váš Počítač, vrátane záručnej doby a typu záručného servisu, ktorý IBM poskytuje.

#### **Záručná doba**

Záručná doba sa môže líšiť v jednotlivých krajinách alebo regiónoch a je špecifikovaná v dole uvedenej tabuľke. POZNÁMKA: ″Región″ znamená buď Hong Kong alebo Macau Zvláštny administratívny región Číny.

#### **IBM Multi-Burner Plus**

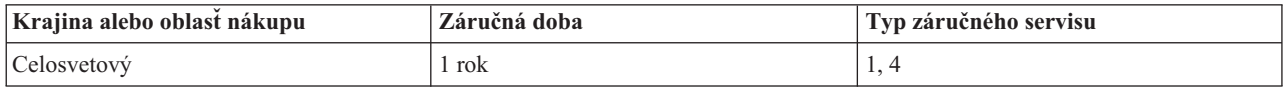

Záručná doba 1 rok na diely a 1 rok na prácu znamená, že IBM poskytne záručný servis bez poplatkov na diely a prácu počas jednoročnej záručnej doby.

#### **Typy záručného servisu**

V prípade požiadavky IBM poskytuje opravu alebo výmenný servis v závislosti od typ záručného servisu špecifikovaného pre váš Počítač v hore uvedenej tabuľke a ako je opísané ďalej. Záručný servis môže poskytovať váš predajca, ak je oprávnený IBM na výkon záručného servisu. Časový rozvrh servisu bude závisieť od času vášho volania a od dostupnosti dielov. Úrovne servisu uvádzajú časy servisných zásahov a nie sú garantované. Špecifikovaná úroveň záručného servisu nemusí byť dostupná na celom svete, mimo obvyklú servisnú oblasť IBM môžu byť aplikované dodatočné poplatky. Informácie o konkrétnej krajine získate od zástupcu miestnej IBM alebo od vášho predajcu.

#### **1. Servis CRU (Customer Replaceable Unit)**

IBM vám pošle diely CRU na výmenu. Ak vám dá IBM pokyn na vrátenie nahradeného dielu CRU, zodpovedáte za návrat tohto dielu do IBM v súlade s pokynmi IBM. Ak nevrátite pokazený diel CRU, keď dostanete takýto pokyn od IBM, do 30 dní od prijatia náhradného dielu CRU, IBM vám môže účtovať túto náhradu.

#### **2. Servis u zákazníka**

IBM alebo predajca buď opravia alebo vymenia chybný Počítač na pracovisku zákazníka a overia jeho funkčnosť. Zákazník musí poskytnúť vhodné pracovisko, ktoré umožňuje rozobratie a zloženie Počítača IBM. Pracovisko musí byť čisté, dobre osvetlené a vhodné na tento účel. **Pri niektorých Počítačoch môžu určité opravy vyžadovať odoslanie Počítača do servisného strediska IBM.** 

# **3. Kuriérsky alebo zásobníkový servis<sup>1</sup>**

Chybný počítač pripravíte na odber za podmienok a v termíne určenom IBM. IBM poskytne zákazníkovi prepravný kontajner pre návrat Počítača do určeného servisného strediska. Kuriér vyzdvihne Počítač a dopraví ho do určeného servisného strediska. Po následnej oprave alebo výmene, IBM zorganizuje spätné dodanie Počítača na pracovisko zákazníka. Zákazník zodpovedá za jeho inštaláciu a verifikáciu.

# **4. Donáškový alebo doručovací servis**

Zákazník doručí alebo pošle poštou podľa pokynov IBM (poštovné hradí IBM, pokiaľ nie je stanovené inak) chybný počítač vo vhodnom obale na miesto určené IBM. Po skončení opravy alebo výmeny počítača, IBM umožní vyzdvihnutie počítača, alebo v prípade doručovacieho servisu, vám IBM počítač pošle na vlastné náklady, pokiaľ IBM nestanoví inak. Zákazník sám zodpovedá za následnú inštaláciu a overenie počítača.

Webová stránka IBM Machine Warranty na http://www.ibm.com/servers/support/machine\_warranties/ poskytuje celosvetový prehľad obmedzenej záruky na Počítače IBM, slovník definícií IBM, často kladené otázky (FAQ) a informácie o podpore podľa produktov (Počítačov) s odkazmi na stránky podpory produktov. **Vyhlásenie o obmedzenej záruke IBM je tiež dostupné na tejto stránke v 29 jazykoch.** 

Keď chcete získať záručný servis, obráťte sa na IBM alebo predajcu IBM. V Kanade alebo USA, volajte 1-800-IBM-SERV (426-7378). Nasleduje zoznam telefónnych čísel pre ostatné krajiny.

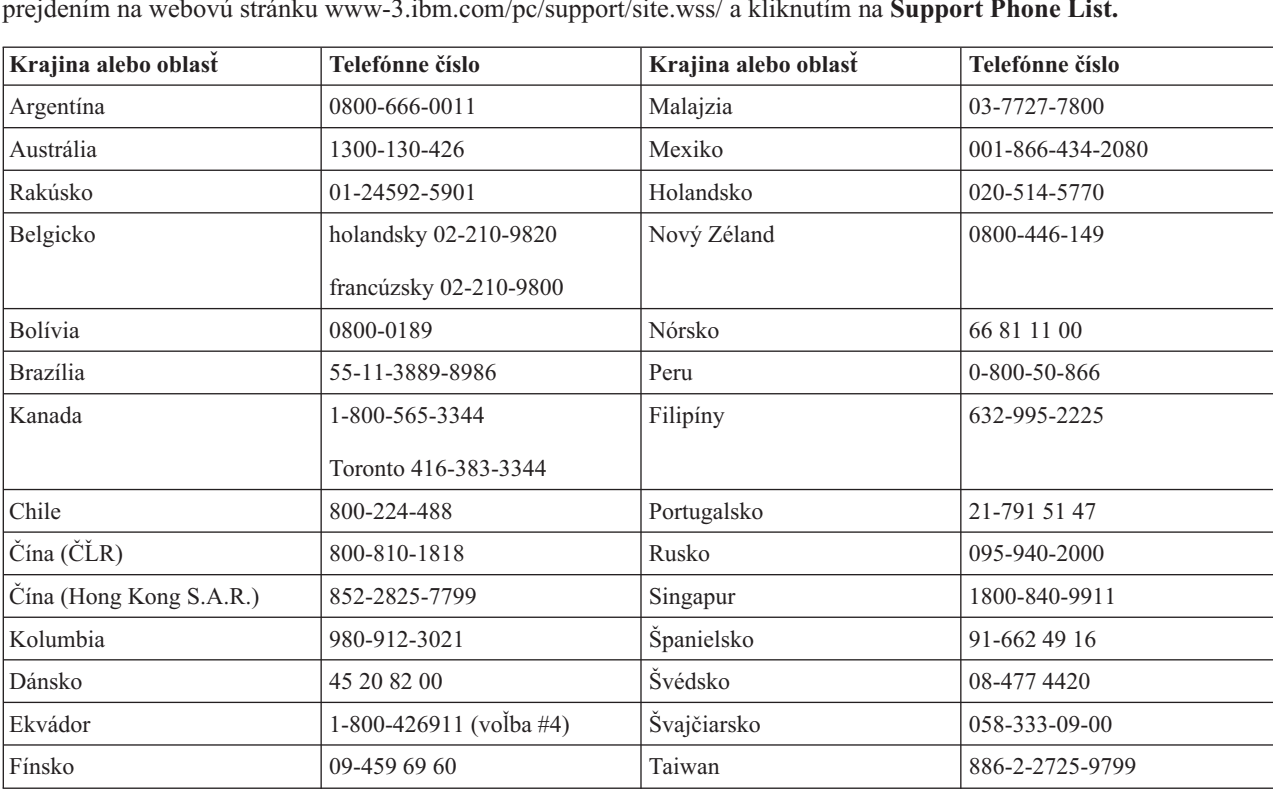

Telefónne čísla môžu byť zmenené bez predchádzajúceho upozornenia. Najnovší zoznam telefónnych čísel získate prejdením na webovú stránku www-3.ibm.com/pc/support/site.wss/ a kliknutím na **Support Phone List.**

<sup>1.</sup> Tento typ servisu sa v niektorých krajinách nazýva ThinkPad EasyServ alebo EasyServ.

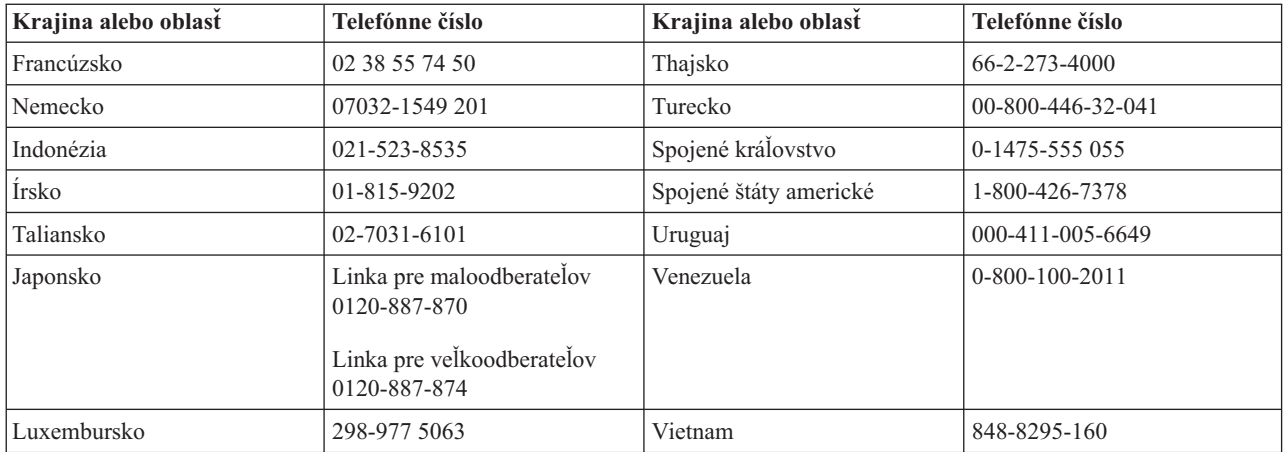

# <span id="page-50-0"></span>**Príloha F. Vyhlásenia**

IBM nemusí ponúkať produkty, služby alebo vlastnosti opísané v tomto dokumente vo všetkých krajinách. Informácie o produktoch a službách, aktuálne dostupných vo vašej krajine, môžete získať od zástupcu spoločnosti IBM. Žiadne odkazy na produkt, program alebo službu spoločnosti IBM neznamenajú, ani z nich nevyplýva, že musí byť použitý len tento produkt, program alebo služba spoločnosti IBM. Namiesto nich môže byť použitý akýkoľvek funkčne ekvivalentný produkt, program alebo služba, ktoré neporušujú duševné vlastníctvo spoločnosti IBM. Zhodnotiť a overiť činnosť akéhokoľvek produktu, programu alebo služby, ktoré nie sú od IBM spoločnosť, je však zodpovednosťou užívateľa.

Spoločnosť IBM môže vlastniť patenty alebo patenty v schvaľovacom konaní pokrývajúce predmetné záležitosti opísané v tomto dokumente. Text tohto dokumentu vám nedáva žiadne licencie na tieto patenty. Písomné žiadosti o licencie môžete zaslať na adresu:

*IBM Director of Licensing IBM Corporation North Castle Drive Armonk, NY 10504-1785 U.S.A.*

SPOLOČNOSŤ INTERNATIONAL BUSINESS MACHINES POSKYTUJE TÚTO PUBLIKÁCIU "TAK AKO JE" BEZ AKEJKOĽVEK ZÁRUKY, VYJADRENEJ ALEBO IMPLIKOVANEJ, VRÁTANE (OKREM INÝCH) IMPLIKOVANÁCH ZÁRUK NEPORUŠENIA, PREDAJNOSTI ALEBO VHODNOSTI NA KONKRÉTNY ÚČEL. Niektoré jurisdikcie nedovoľujú zrieknutie sa vyjadrených alebo implikovaných záruk v určitých transakciách, preto sa vás toto vyhlásenie nemusí týkať.

Tieto informácie môžu obsahovať technické nepresnosti alebo typografické chyby. Tieto informácie sa pravidelne menia; zmeny budú začlenené do nových vydaní tejto publikácie. V produktoch alebo programoch, popísaných v tejto publikácii, môže spoločnosť IBM kedykoľvek vykonať vylepšenia alebo zmeny.

Spoločnosť IBM môže ktorúkoľvek z vami poskytnutých informácií použiť alebo distribuovať spôsobom, ktorý považuje za správny, bez toho, aby jej z toho vyplynul akýkoľvek záväzok voči vám.

Všetky odkazy v tejto publikácii na webové stránky iných spoločností ako IBM sú poskytnuté len pre vašu informáciu a v žiadnom prípade neslúžia ako súhlas s obsahom týchto stránok. Materiály, uvedené na týchto webových stránkach, nie sú súčasťou materiálov tohto produktu IBM a ich použitie je na vaše vlastné riziko.

# **Ochranné známky**

Nasledujúce termíny sú ochrannými známkami spoločnosti IBM v USA alebo iných krajinách:

 IBM HelpCenter ThinkPad

Microsoft a Windows sú ochranné známky spoločnosti Microsoft Corporation v USA alebo iných krajinách.

Intel a Pentium sú ochranné známky alebo zaregistrované ochranné známky spoločnosti Intel Corporation v USA alebo iných krajinách.

Ostatné názvy spoločností, produktov a služieb môžu byť ochrannými známkami alebo servisnými známkami iných spoločností.

# <span id="page-51-0"></span>**Poznámky o elektronických emisiách**

IBM Multi-Burner Plus

# **Vyhlásenie Federálnej komunikačnej komisie (FCC)**

**Poznámka:** Toto zariadenie bolo testované a spĺňa normy digitálnych zariadení triedy B, v zmysle časti 15 smerníc FCC. Tieto normy sú navrhované tak, aby zabezpečovali primeranú ochranu pred škodlivým rušením pri inštaláciách. Toto zariadenie generuje, používa a môže vyžarovať rádiové vlny a ak nie je nainštalované a používané v súlade s inštrukciami, môže spôsobovať škodlivé rušenie pre rádiovú komunikáciu. Neexistuje však nijaká záruka, že také rušenie sa neobjaví pri niektorej inštalácii. Ak toto zariadenie spôsobuje rušenie rádiového alebo televízneho príjmu, čo sa dá určiť zapnutím a vypnutím zariadenia, používateľom odporúčame pokúsiť sa odstrániť rušenie jedným alebo viacerými z nasledovných opatrení:

- v Preorientovať alebo premiestniť prijímaciu anténu.
- v Zvýšiť odstup medzi zariadením a prijímačom.
- v Pripojiť zariadenie na výstup v obvode, ktorý je odlišný od toho, kde je zapojený prijímač.
- v Konzultovať problém s autorizovaným predajcom alebo so servisným zástupcom IBM.

Je potrebné používať vhodne tienené a uzemnené káble a konektory, aby sa mohli splniť emisné limity FCC. Vhodné káble a konektory sú k dispozícii od autorizovaných predajcov IBM. IBM nie je zodpovedná za akékoľvek rádiové alebo televízne rušenie spôsobené používaním iných než odporúčaných konektorov alebo káblov alebo neautorizovanými zmenami alebo modifikáciami na tomto zariadení. Neautorizované zmeny alebo modifikácie môžu spôsobiť, že užívateľ nebude môcť používať toto zariadenie.

Toto zariadenie vyhovuje časti 15 smerníc FCC. Prevádzkovanie podlieha dvom nasledovným podmienkam: (1) toto zariadenie nemôže spôsobovať škodlivé rušenie a (2) toto zariadenie musí akceptovať akékoľvek prijaté rušenie, vrátane rušenia, ktoré môže spôsobiť neželanú prevádzku.

Zodpovedná strana: International Business Machines Corporation New Orchard Road Armonk, NY 10504 Telephone: 1-919-543-2193

**FC** Produkt bol testovaný<br>a vyhovuje normám FCC PRE DOMÁCE EALEBO KANCELÁRSKE POUŽITIE

### **Vyhlásenie o súlade s Priemyselnými emisiami Kanady triedy B**

Tento digitálny prístroj triedy B vyhovuje kanadskej norme ICES-003.

### **Avis de conformite a la reglementation d'Industrie Canada**

Cet appareil numérique de la classe B est conforme à la norme NMB-003 du Canada.

### **Deutsche EMV-Direktive (electromagnetische Verträglichkeit)**

Zulassungbescheinigunglaut dem Deutschen Gesetz über die elektromagnetische Verträglichkeit von Geräten (EMVG) vom 30. August 1995 (bzw. der EMC EG Richtlinie 89/336):

Dieses Gerät ist berechtigt in Übereinstimmungmit dem Deutschen EMVG das EG-Konformitätszeichen - CE - zu führen. Verantwortlich für die Konformitätserklärung nach Paragraph 5 des EMVG ist die:

IBM Deutschland Informationssysteme GmbH, 70548 Stuttgart.

#### Informationen in Hinsicht EMVG Paragraph 3 Abs. (2) 2:

#### Das Gerät erfüllt die Schutzanforderungen nach EN 55024:1998 und EN 55022:1998 Klasse B.

#### EN 55022 Hinweis:

"Wird dieses Gerät in einer industriellen Umgebung betrieben (wie in EN 55022:B festgetlegt), dann kann es dabei eventuell gestört werden. In solch einem FA11 ist der Abstand bzw. die Abschirmungzu der industriellen Störquelle zu vergröβern."

#### Anmerkung:

Um die Einhaltung des EMVG sicherzustellen sind die Geräte, wie in den IBM Handbüchern angegeben, zu installieren und zu betreiben.

#### **Európska únia - smernice o emisiách**

Tento produkt je v súlade s ochrannými požiadavkami smernice rady EÚ 89/336/ECC o aproximácii zákonov členských štátov vzťahujúcej sa na elektromagnetickú kompatibilitu.

IBM nemôže prevziať zodpovednosť za akékoľvek zlyhanie pri plnení ochranných požiadaviek vyplývajúce z neodporúčanej modifikácie produktu, vrátane inštalácie na voliteľné karty non-IBM.

Tento produkt bol testovaný a vyhovuje normám zariadení IT triedy B v zmysle štandardu European Standard EN 55022. Limity pre zariadenia triedy B boli vytvorené pre typické domáce prostredie, aby sa zaistila primeraná ochrana pred rušením s licenčnými komunikačnými zariadeniami.

### **Union Européenne - Directive Conformité électromagnétique**

Ce produit est conforme aux exigences de protection de la Directive 89/336/EEC du Conseil de l'UE sur le rapprochement des lois des États membres en matière de compatibilité électromagnétique.

IBM ne peut accepter aucune responsabilité pour le manquement aux exigences de protection résultant d'une modification non recommandée du produit, y compris l'installation de cartes autres que les cartes IBM.

Ce produit a été testé et il satisfait les conditions de l'équipement informatique de Classe B en vertu de Standard européen EN 55022. Les conditions pour l'équipement de Classe B ont été définies en fonction d'un contexte résidentiel ordinaire afin de fournir une protection raisonnable contre l'interférence d'appareils de communication autorisés.

### **Unione Europea - Directiva EMC (Conformidad électromagnética)**

Este producto satisface los requisitos de protección del Consejo de la UE, Directiva 89/336/CEE en lo que a la legislatura de los Estados Miembros sobre compatibilidad electromagnética se refiere.

IBM no puede aceptar responsabilidad alguna si este producto deja de satisfacer dichos requisitos de protección como resultado de una modificación no recomendada del producto, incluyendo el ajuste de tarjetas de opción que no sean IBM.

Este producto ha sido probado y satisface los límites para Equipos Informáticos Clase B de conformidad con el Estándar Europeo EN 55022. Los límites para los equipos de Clase B se han establecido para entornos residenciales típicos a fin de proporcionar una protección razonable contra las interferencias con dispositivos de comunicación licenciados.

### **Union Europea - Normativa EMC**

Questo prodotto è conforme alle normative di protezione ai sensi della Direttiva del Consiglio dell'Unione Europea 89/336/CEE sull'armonizzazione legislativa degli stati membri in materia di compatibilità elettromagnetica.

IBM non accetta responsabilità alcuna per la mancata conformità alle normative di protezione dovuta a modifiche non consigliate al prodotto, compresa l'installazione di schede e componenti di marca diversa da IBM.

Le prove effettuate sul presente prodotto hanno accertato che esso rientra nei limiti stabiliti per le le apparecchiature di informatica Classe B ai sensi del Norma Europea EN 55022. I limiti delle apparecchiature della Classe B sono stati stabiliti al fine di fornire ragionevole protezione da interferenze mediante dispositivi di comunicazione in concessione in ambienti residenziali tipici.

이 기기는 가정용으로 전자파 적합등록을 한 기기로서 주거지역에서는 물론 모든 지역에서 사용할 수 있습니다.

この装置は、情報処理装置等電波障害自主規制協議会(VCCI)の基準に基づくクラスB情報技術装置です。この装置は、家庭環境で使用することを目的としていますが、この装置がラジオやテレビジョン受信機に近接して使用されると、受信障害を引き起こすことがあります。

**Japonské vyhlásenie pre produkty s menej ako 20 A na fázu** 

高調波ガイドライン適合品

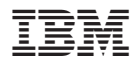

Identifikačné číslo: 22P7040

Vytlačené v USA

(1P) P/N: 22P7040

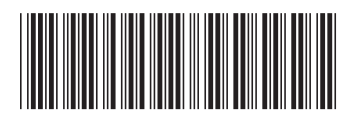